# **學年度臺北市校長及教師專業發展中心**

# **地方輔導群指定諮詢輔導**

# **諮詢輔導**

2

輔導說明、資料填寫、教師專業發展平臺操作

**https://docs.google.co** m/spreadsheets/d/16O4 [X6ZJskxbyD0G6BfQV1i0V](https://docs.google.com/spreadsheets/d/16O4X6ZJskxbyD0G6BfQV1i0VEljVfSibmwFytzRAXXk/edit?usp=sharing) EljVfSibmwFytzRAXXk/ed it?usp=sharing

地方輔導群諮詢輔導學校分配-國小

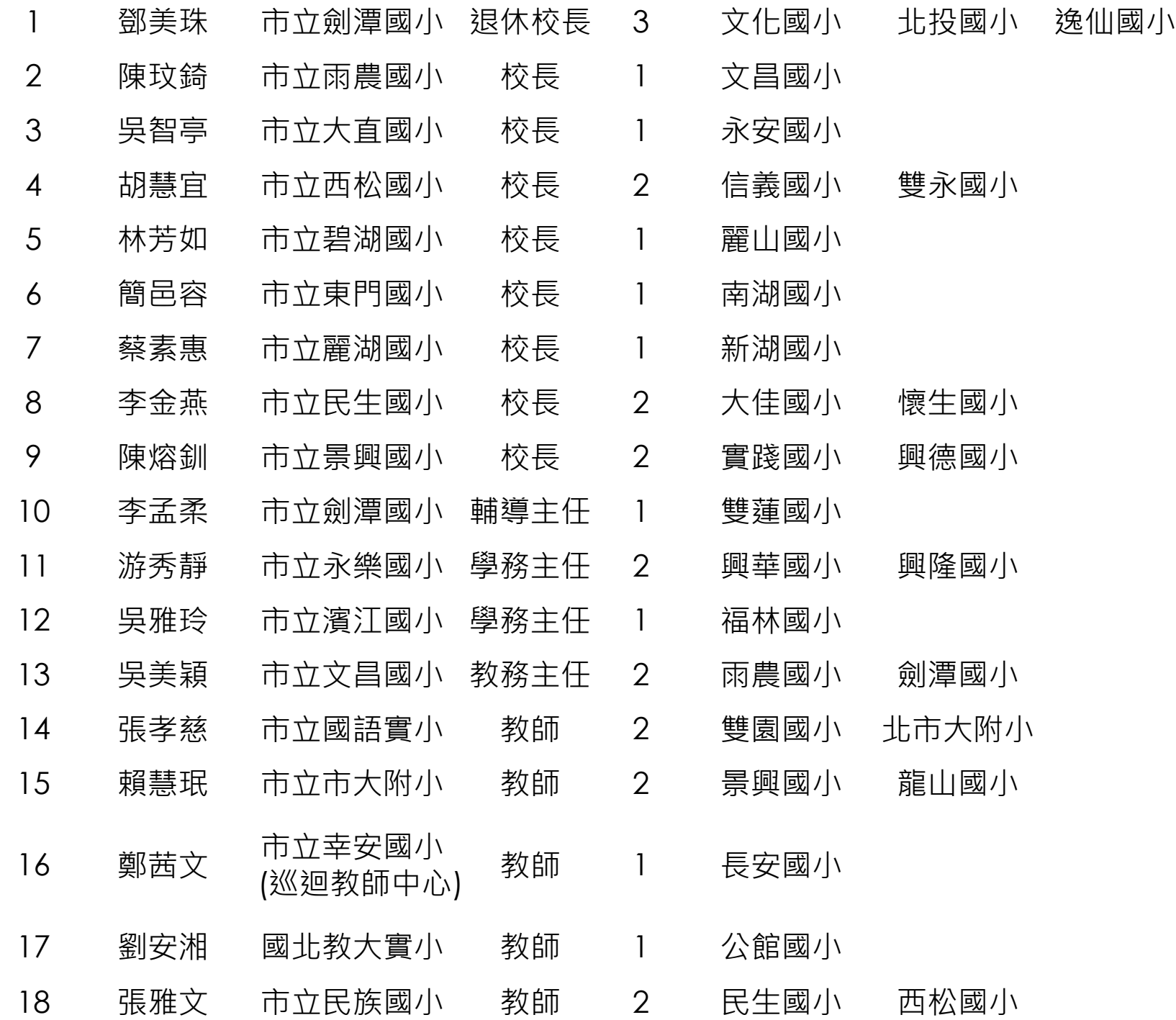

**https://docs.google.co** m/spreadsheets/d/16O4 [X6ZJskxbyD0G6BfQV1i0V](https://docs.google.com/spreadsheets/d/16O4X6ZJskxbyD0G6BfQV1i0VEljVfSibmwFytzRAXXk/edit?usp=sharing) EljVfSibmwFytzRAXXk/ed it?usp=sharing

地方輔導群諮詢輔導學校分配-國高中

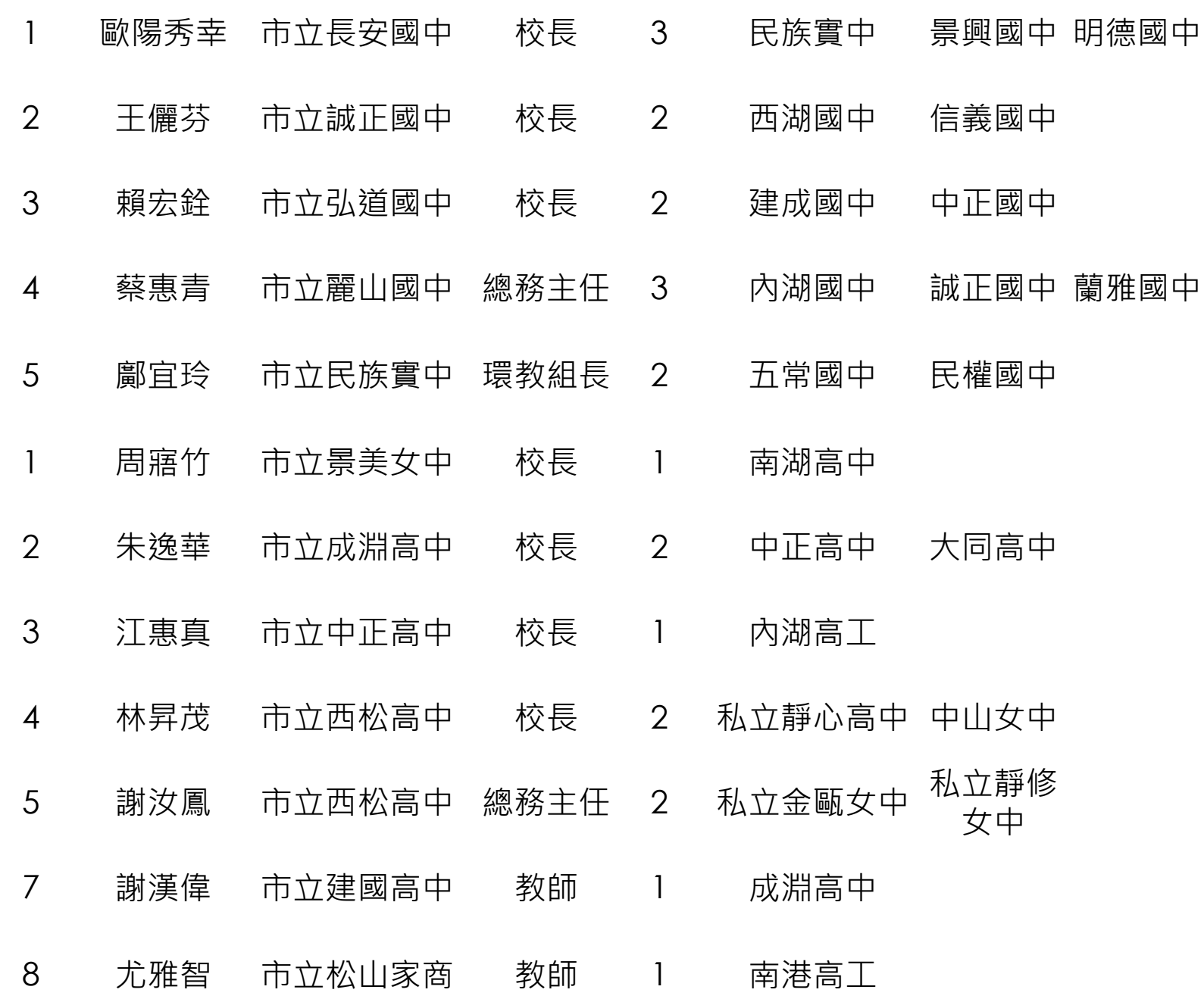

# **諮詢輔導說明**

5

■1.111學年度諮詢輔導可透過**線上或實體**到校辦理諮詢輔導。 (線上輔導請附上螢幕截圖 含系統時間 輔導員視訊畫面與姓名)

■ 2.輔導流程, 依輔導員或學校行程, 進行**彈性調整**。

 3.**輔導內涵:**學校**執行共同備課**、**公開授課**、**專業回饋**、**社群運作 與實踐;**或**學校、教師、行政**等需求,協助學校規劃教師相關專業 發展之計畫,**進行專業對話、記錄**、**討論**、**建議**及**經驗分享**。

<u>▶ 4.輔導方式為**友善輔導**(非評鑑模式),協助並了解學校現況,提供協助</u> 與支持,請轉知學校,**不須**回傳簽到表等資料,並請**盡量減少**學校 行政、教師的作業需求。

5.**[輔導紀錄表]**各欄位表為**選填,不須核章上傳。**

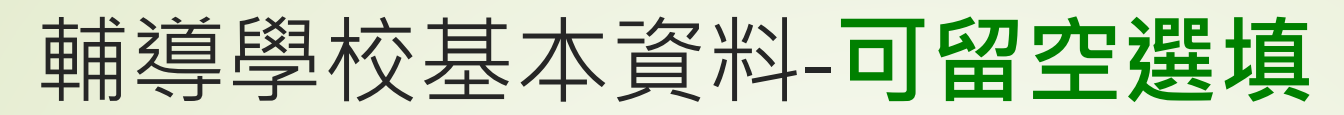

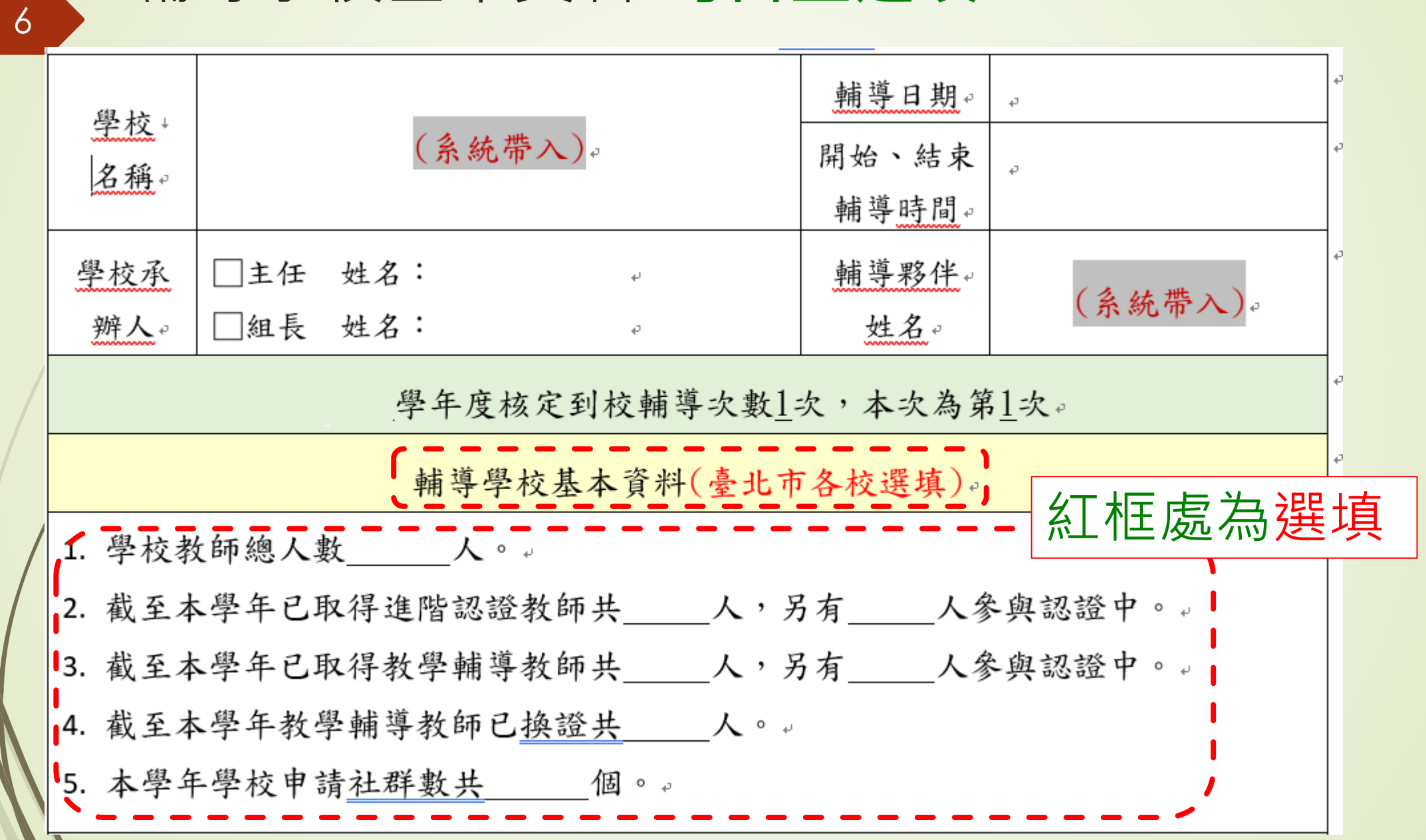

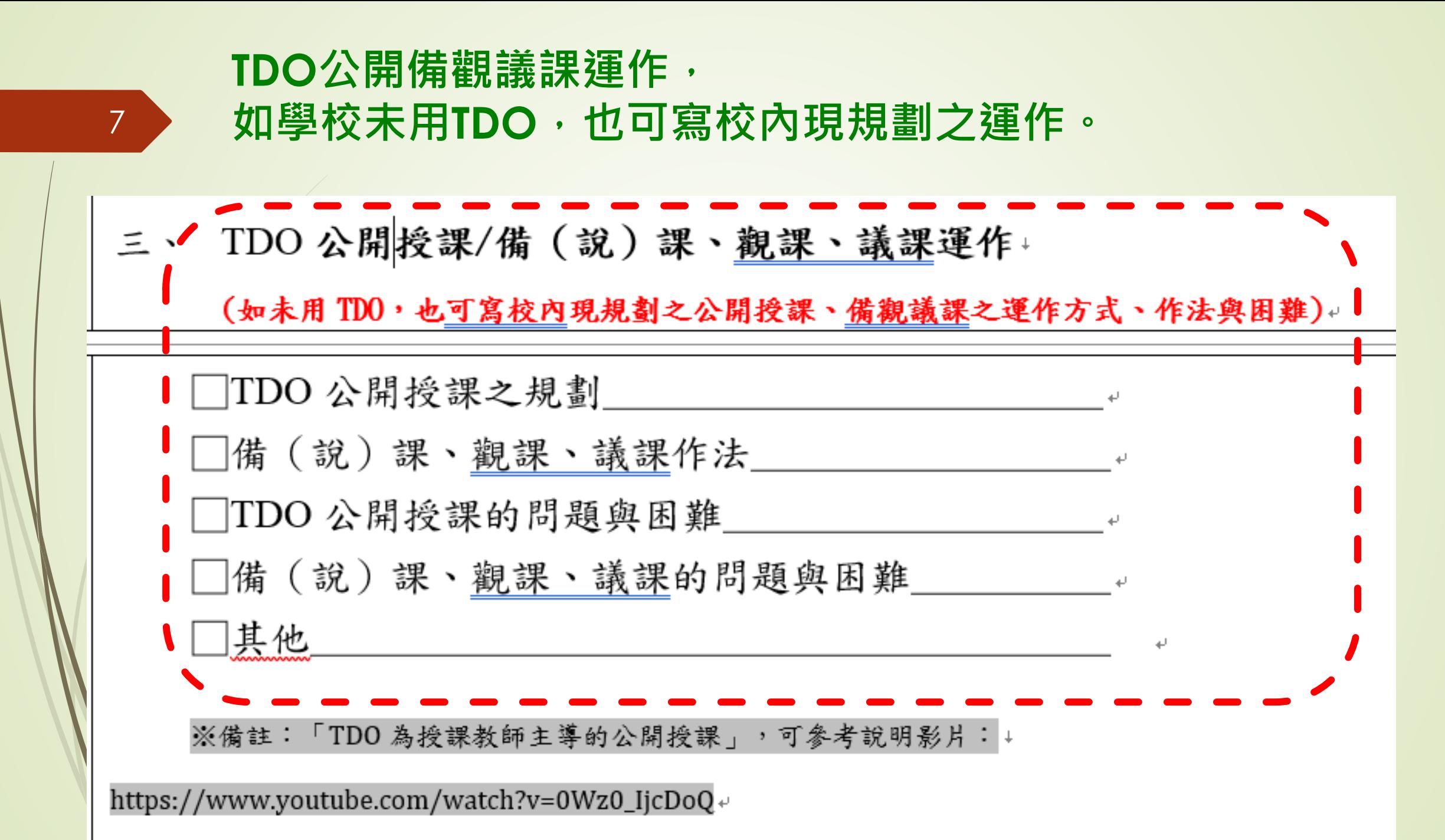

 $\mathbf{z}$ 

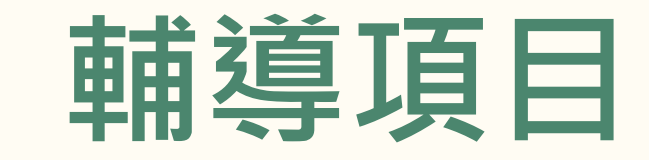

1.協助學校在**共同備課**、**公開授課**、**專業回饋**、**社群運作與實踐**等**現況與需求 或困境**。

2.輔導學校撰寫111學年**社群成果報告**。

2.鼓勵學校申請112學年**教專實踐方案計畫社群(表格同111學年)**。

3.協助學校教專**認證中教師,**進行**認證資料查閱**

(教師專業發展回饋人才初階、進階、教學輔導教師,若無則免)

4.協助學校在教育行政、教師成長等困境並進行專業對話給予建議。

5.輔導學校操作教育部教專平臺。

8

#### **1.諮詢輔導紀錄,輔導完畢後至教專平臺填寫:**

※教育部教師專業發展支持作業平臺 (https://proteacher.moe.edu.tw/)

**功能專區=>到校諮詢(指定)**

9

填寫學校現況需求與到校諮詢輔導紀錄。

**諮詢輔導操作手冊(含學校、地方輔導群教師):** <https://bit.ly/moesuptc>

# **諮詢輔導流程**

到校輔導說明、資料填寫、教師專業發展平臺操作

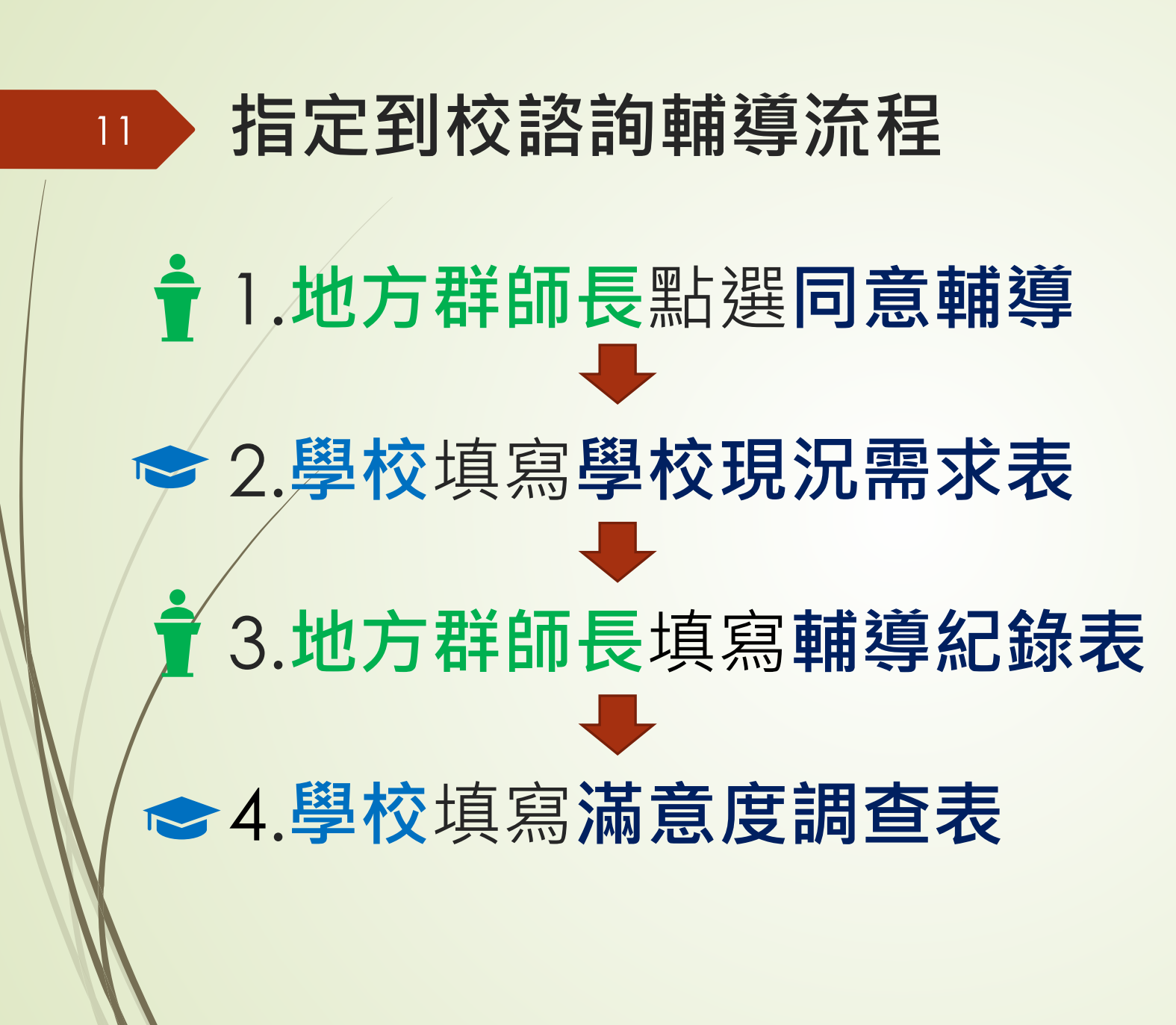

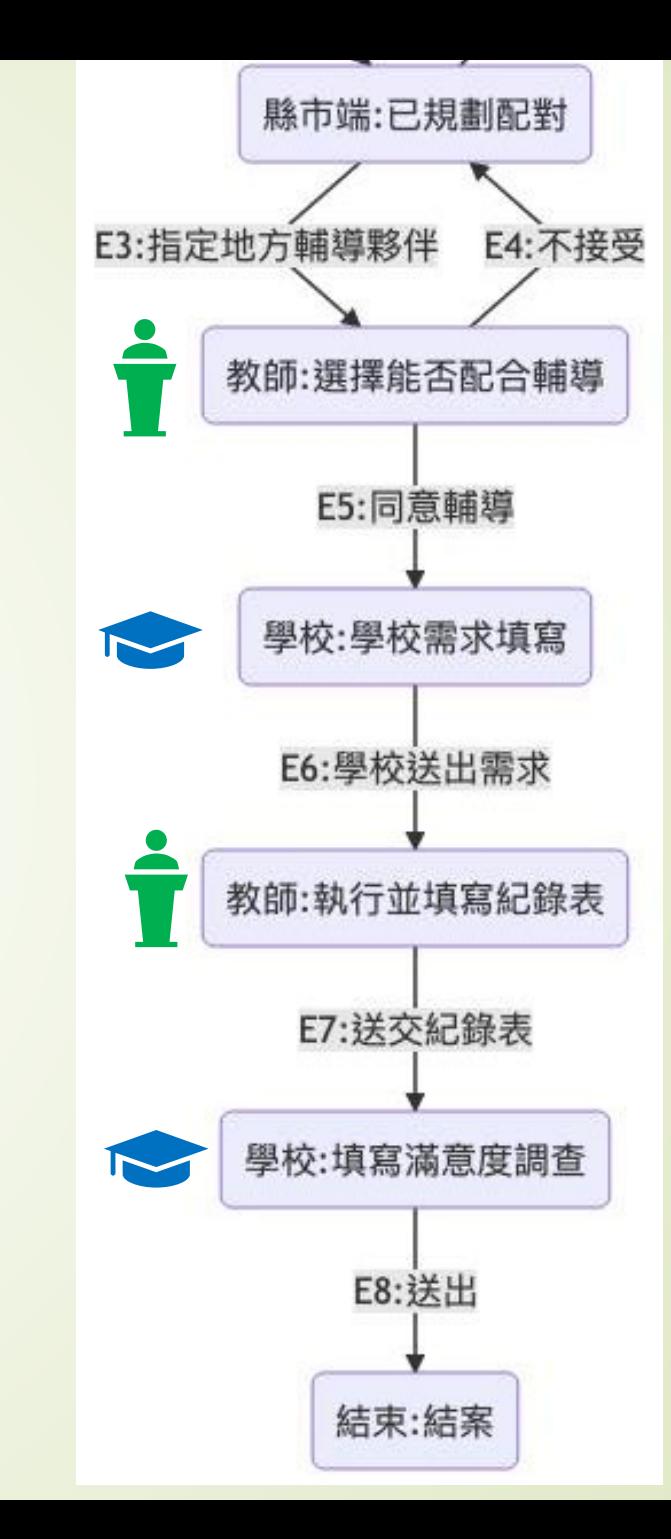

建議流程

1.請地方輔導群師長**先登入平臺**先點選**同意輔導。**

**■2.地方群於<b>到校輔導一週前**, 至教專平台確認學校 **是否填寫[學校現況需求]**,4/15日前學校尚未填寫, 請聯繫學校承辦人填寫資料。

■3.地方群填寫完[輔導紀錄]後,請轉達學校填寫 **[滿意度調查表]**。

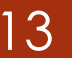

常見流程問題

 Q1.**學校**無法填寫**[學校需求現況]?** A1:請地方群師長,點選**同意輔導。**

 Q1.**地方輔導群**無法填寫**[輔導紀錄表]?** A1:因學校尚未填寫**[學校現況需求表]**, 請通知或協助學校完成填寫。

- Q2:輔導員填寫完[輔導紀錄表]後工作?
- A2-1:通知學校填寫[滿意度調查表]。
- A2-2:將輔導清冊簽名後,回傳給教專中心(長安國中教務處黃俊崎收)。
- ※如為線上訪視,請將訪視之螢幕截圖畫面 Ema i 1回傳給教專中心  $tp8620$ sup $@g$ mail.com

教育部教師專業發展支持平台 各項功能**操作指引簡報** (社群、諮詢輔導、三類認證、登入等)

<http://bit.ly/moetech>

14

教育部教師專業發展 三類人才認證資料繳交說明 (校內有認證中教師請參閱)

初階專業回饋人才 進階專業回饋人才 教育部教學輔導教師

#### 認證資料**繳交時間**-**認證教師**

**■初階、進階、教學輔導教師專業回饋人才, 認證教師資料**上傳期限:

■112年4月1日-6月15日24:00截止。

■至教專平臺上傳認證資料

(<https://proteacher.moe.edu.tw/>)

[初階]發文日期:中華民國112年2月22日 發文字號:北市教綜字第1123016059號

▶ [進階、教輔]發文日期:中華民國112年2月15日 發文字號:北市教綜字第11230136572號

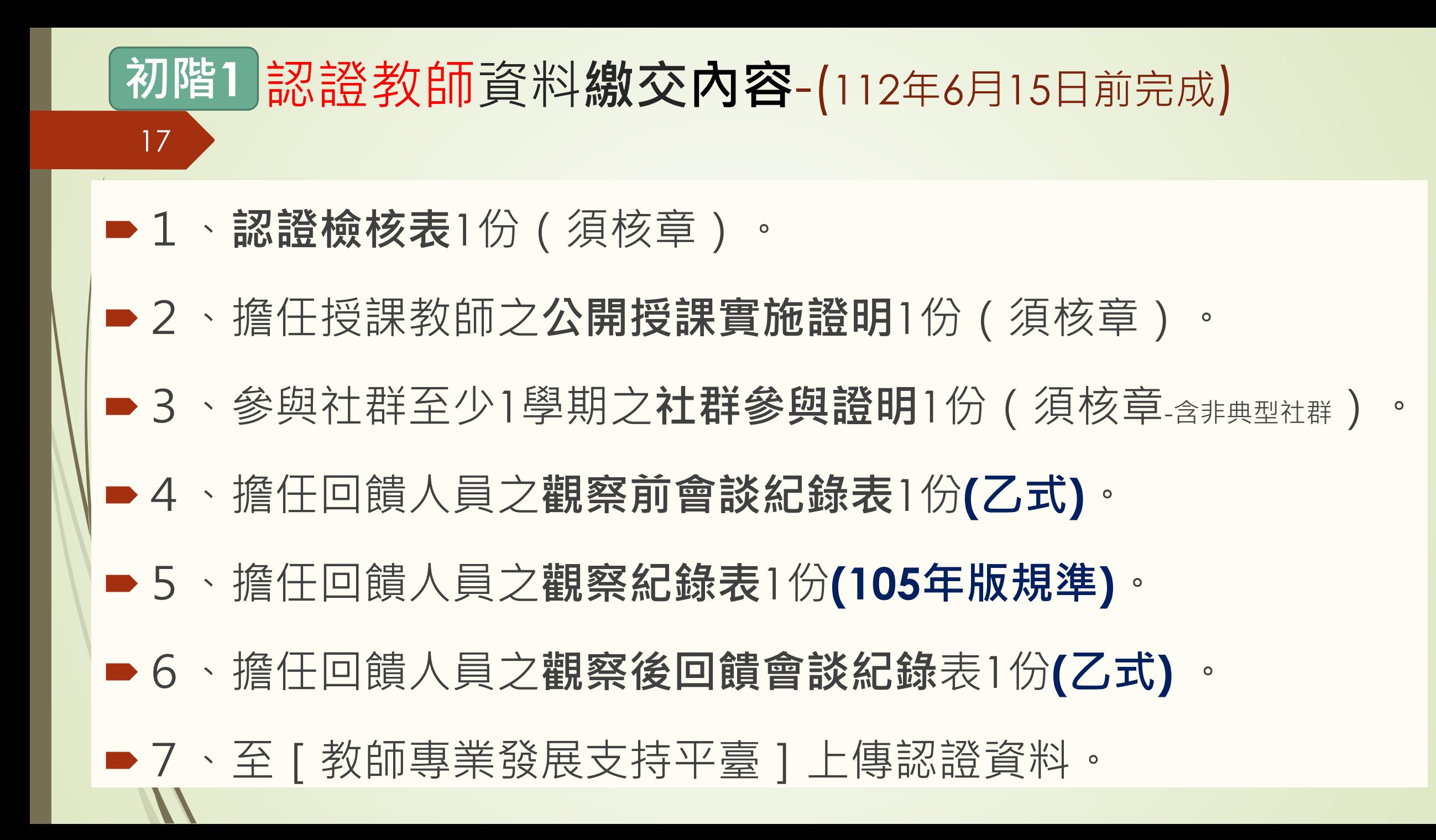

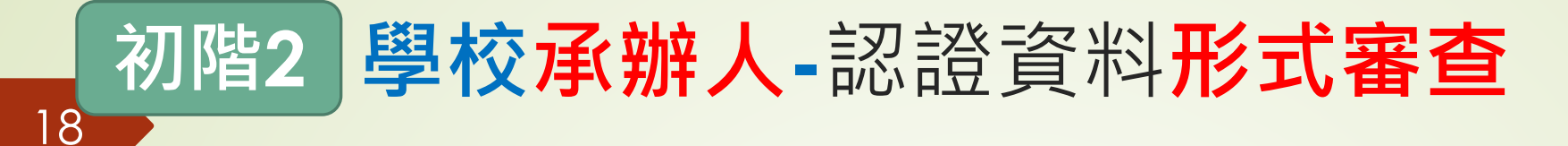

#### **112年6月15日前,如校內教師已上傳認證資料,** 請學校承辦人至教專平臺,登入學校帳號。

#### **認證專區=>初階專業回饋人才認證=>認證資料管理**

**■ 請「學校承辦人」務必於教專平臺送出「形式審查」結果,避 免影響認證教師權益。**

 教專平臺操作說明請參考: [https://drive.google.com/drive/folders/18TcTvFcLcIXPrTBdoV0gjw9LzKC\\_Jx7w](https://drive.google.com/drive/folders/18TcTvFcLcIXPrTBdoV0gjw9LzKC_Jx7w)

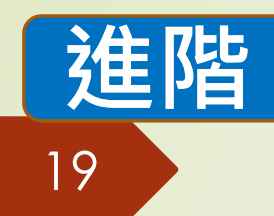

教師認證資料**繳交內容-111學年儲訓 (儲訓研習學年度起2學年內完成)**

- 1、認證檢核表1份(須核章)。
- 2、擔任授課教師之**公開授課實施證明**1份(須核章)。
- 3、參與社群至少1學期之**社群參與證明1**份 (須核章-含非典型社群)
- 4、擔任回饋人員之**觀察前會談紀錄表**1份**(甲式)**。
- 5、擔任回饋人員之**觀察紀錄表**1份**(軼事紀錄表)**。
- 6、擔任回饋人員之**觀察後回饋會談紀錄**表1份**(甲式)** 。
- ※教專平臺操作說明請參考:<https://drive.google.com/drive/folders/187-49EikT91GPPCtaGTxBW0klfp-CdK1>

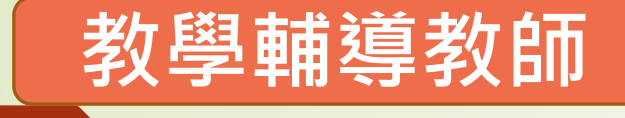

20

教師認證資料**繳交內容 (儲訓研習起3學年內完成)**

#### **※111學年教學輔導教師推薦**

#### 請**認證教師**先至教專平臺 【認證專區=>教學輔導教師認證=>申請推薦】

待教專中心核可後,認證教師才能填寫認證資料。

※教專平臺操作說明請參考:<https://drive.google.com/drive/folders/1zexjbxdDdy-ZI9bqDAH69PVNPCink2yh>

## 教師認證資料**繳交內容**-**(儲訓起3學年內完成) 教學輔導教師**

1、**認證推薦表**1份(須核章)。

 $2\mathsf{l}$ 

- 1、**認證檢核表**1份(須核章) 。
- 2、擔任授課教師之**公開授課實施證明2**份 ( 須核章 ) 。
- 3、擔任社群召集人證明1份(須核章-含非典型社群)。
- 4、輔導夥伴教師之輔導計畫表1份。
- 5、平時輔導紀錄表2份。
- 6、輔導案例紀錄表1份。
- 7、擔任回饋人員之**觀察前會談紀錄表**2份。 **(甲乙式任選)**
- 8、擔任回饋人員之**觀察紀錄表**2份**(量化觀察工具)**。
- 9、擔任回饋人員之**觀察後回饋會談紀錄**表2份。**(甲乙式任選)**

### **Word各類認證手冊、表格、觀察工具**

■1.Google搜尋 【**臺北市教專中心】**, 進入網站。 http://bit.ly/tptepd 2. **檔案下載區**=>

**1-認證手冊、研習手冊**

**2-觀察工具**

W

臺北市校長及教師專業發展中心 Professional Development for Taipei City Principals and Teachers 檔案下載 1-認證手冊、研習手冊 2-教專證書補發申請 標題 上次修改日期 標題 上次修改日期 ■■ 106學年度 X 證書補發申請表(空白).xls 2020/11/3 豪北市教專中心 2020/10/14 豪北市教專中心 ■□ 107學年度 2020/11/3 臺北市教專中心 ■ 108學年度 2020/11/3 臺北市教專中心 4-觀察工具 Ⅳ 臺北市109年初階専業回饋人才認證手冊.docx 2020/10/14 毫北市教專中心 上次修改日期 標題 Ⅲ 臺北市109年教學輔導教師認證手冊.docx 2020/10/14 臺北市教專中心 W 1.語言流動紀錄表.doc 2020/10/14 臺北市教專中心 W 14種観察工具-20190618 .docx

首頁(最新消息) > 認證、研習手冊 培育認證說明 > 諮詢輔導 > 典範學習 > 好站推薦 聯絡資訊 組織架構

檔案下載 活動

22

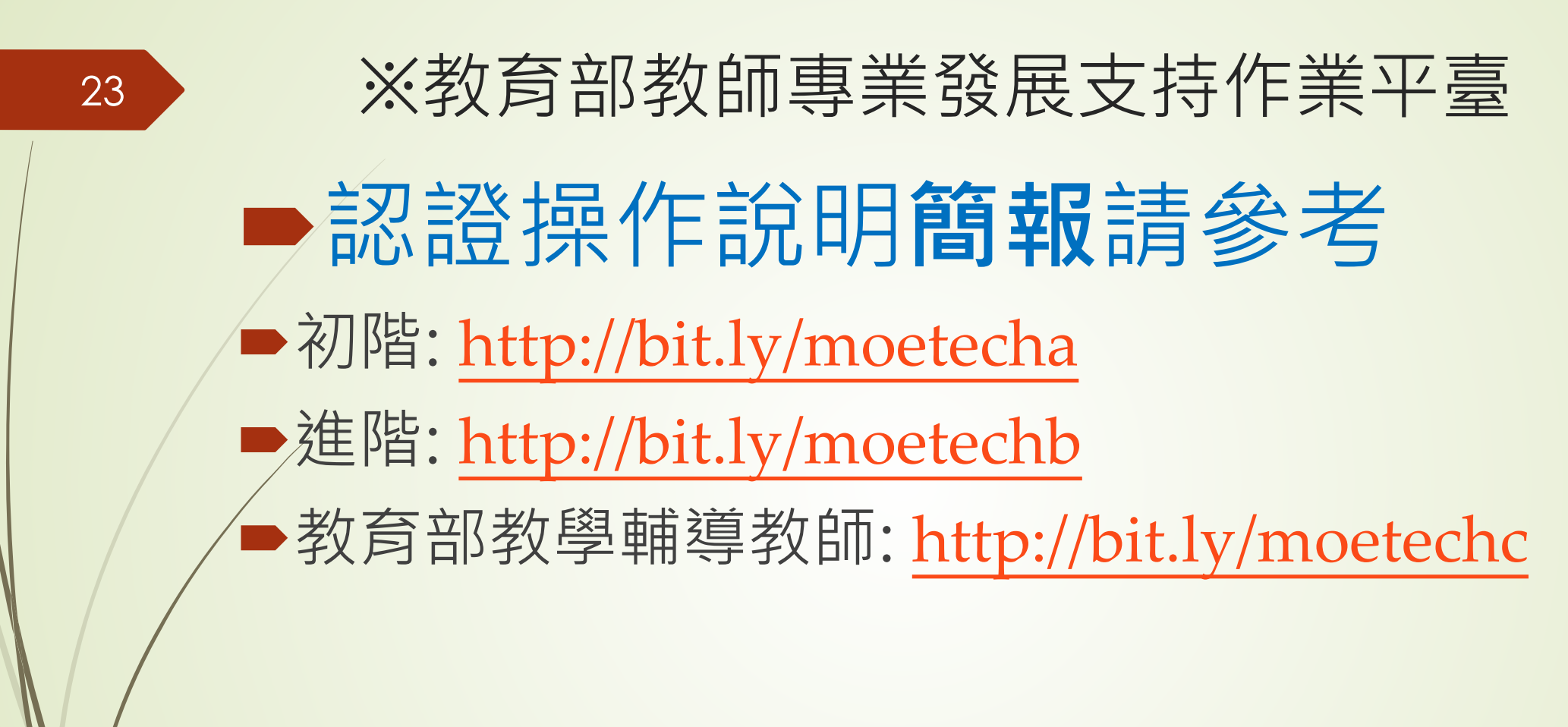

■操作影片: <http://bit.ly/moeteyt>

# **學年度 教專實踐方案社群實施計畫**

#### **112學年度教專實踐方案跨領域社群實施計畫**

■ 申請格式預計與111學年度相同。

25

- 申請日期: **依實際公文為主,預計約5月開始收件。**
- (一)請依限至「教師專業發展支持作業平臺」完成申請
- 網址:<https://proteacher.moe.edu.tw/>
- ■(二)本案補助每社群每學年上限新臺幣(以下同)1萬2,000元, 每校補助上限為3萬6,000元(含鐘點費、諮詢費、膳費、印刷及裝訂費、 資料蒐集費、教學媒材費、其他(雜支)等項目),補助經費由學校統 籌運用與分配,經費執行期程為112年8月1日起至113年6月20日止。 **申請表**與**成果報告**之內容**填寫容易**,**歡迎各校申請**! ■ 相關資料可參閱111學年度申請資料: [http://bit.ly/3mUJQMF](https://sites.google.com/site/tptepd/news/%E8%87%BA%E5%8C%97%E5%B8%82111%E5%AD%B8%E5%B9%B4%E5%BA%A6%E6%95%99%E5%B8%AB%E5%B0%88%E6%A5%AD%E7%99%BC%E5%B1%95%E5%AF%A6%E8%B8%90%E6%96%B9%E6%A1%88%E8%B7%A8%E9%A0%98%E5%9F%9F%E7%A4%BE%E7%BE%A4%E5%AF%A6%E6%96%BD%E8%A8%88%E7%95%AB)

### **教師專業發展實踐方案跨領域社群 申請資料、成果報告**

**■教師**、學校承辦人 教專平臺操作說明(簡報)請參閱連結: [https://drive.google.com/drive/folders/1rLl](https://drive.google.com/drive/folders/1rLlI1ppG9Py1E_a5_V-PiYJIG8_NfqMn) I1ppG9Py1E\_a5\_V-PiYJIG8\_NfqMn

### **臺北市教師專業發展中心Line社群**

27

 歡迎各校承辦人與師長加入臺北市教師專業發展中心Line社群 (此為匿名加入,社群短網址[http://gg.gg/tpsline\)](http://gg.gg/tpsline),俾利師長 諮詢,並由本中心即時回覆與提供各位師長參考。

(二)如因網站關係無法於「教專平臺」填寫輔導紀錄表(附件一),請回傳附件一電子檔Email 本案承辦人︰臺北市校長及教師專業發展中心諮詢輔導組黃俊崎助理, E-Mail: tp8620sup@gmail.com,電話:(02)-2368-8667分機112。.

(三)歡迎各校承辦人與師長加入臺北市教師專業發展中心 Line 社群(此為匿名加入,社群短 網址 http://gg.gg/tpsline), 俾利師長諮詢, 並由本中心即時回覆與提供各位師長參考。。 (原始網址: https://line.me/ti/g2/j78RQrY1Wa9m4TZMVrTRoheAQ3f8dQgB-

z261g?utm source=invitation&utm medium=link copy&utm campaign=default) +

 (Line社群原始網址: https://line.me/ti/g2/j78RQrY1Wa9m4TZMVrTRoheAQ3f8dQgB[z261g?utm\\_source=invitation&utm\\_medium=link\\_copy&utm\\_campaign=default](https://line.me/ti/g2/j78RQrY1Wa9m4TZMVrTRoheAQ3f8dQgB-z261g?utm_source=invitation&utm_medium=link_copy&utm_campaign=default))

# **教專平臺 諮詢輔導操作流程 (學校;地方輔導群)** <sup>29</sup>

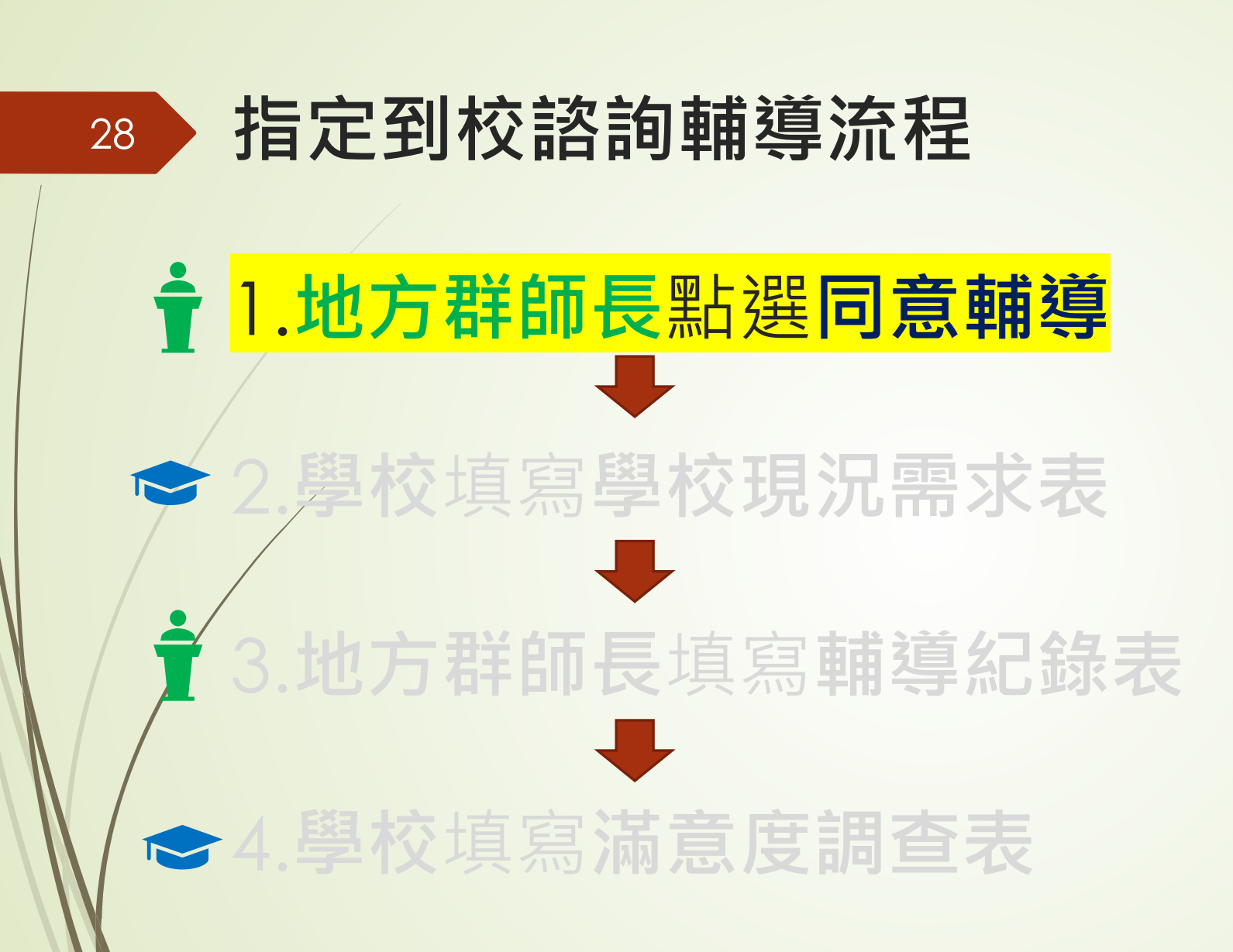

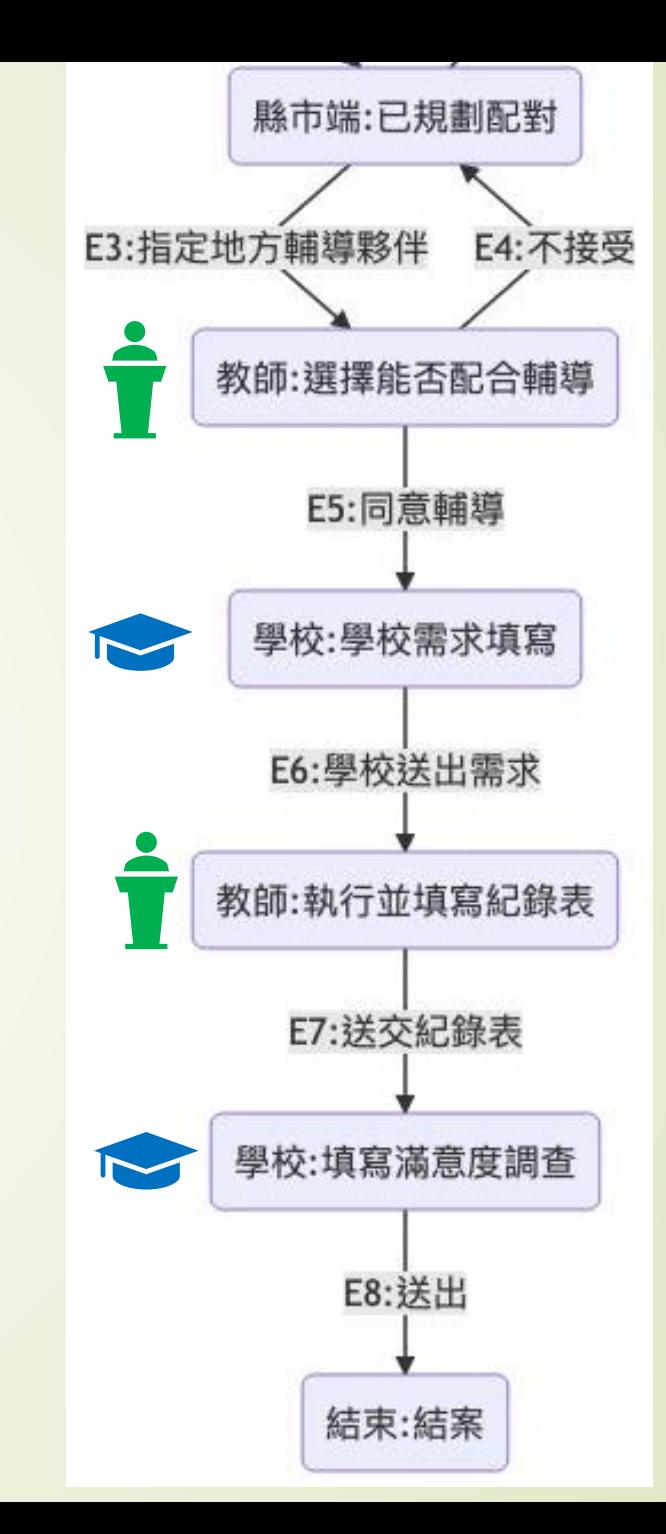

# 1.**地方群師長** 點選**同意輔導**點選功能專區

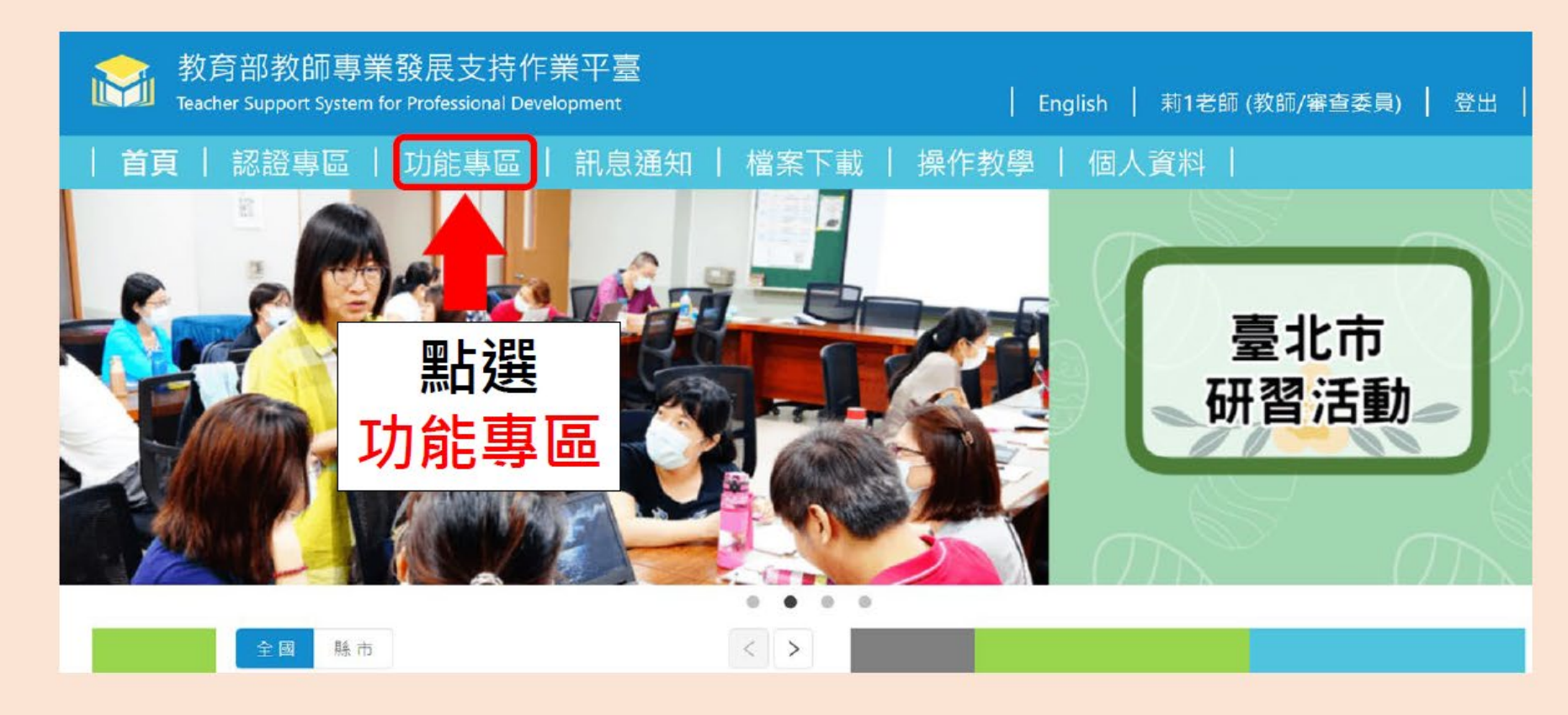

 $\odot$ 

工具

#### 教師-到校諮詢\_指... × 學校-到校諮詢\_指...

# 1. [地方群師長]點選同意輔導 點選到校諮詢 指定

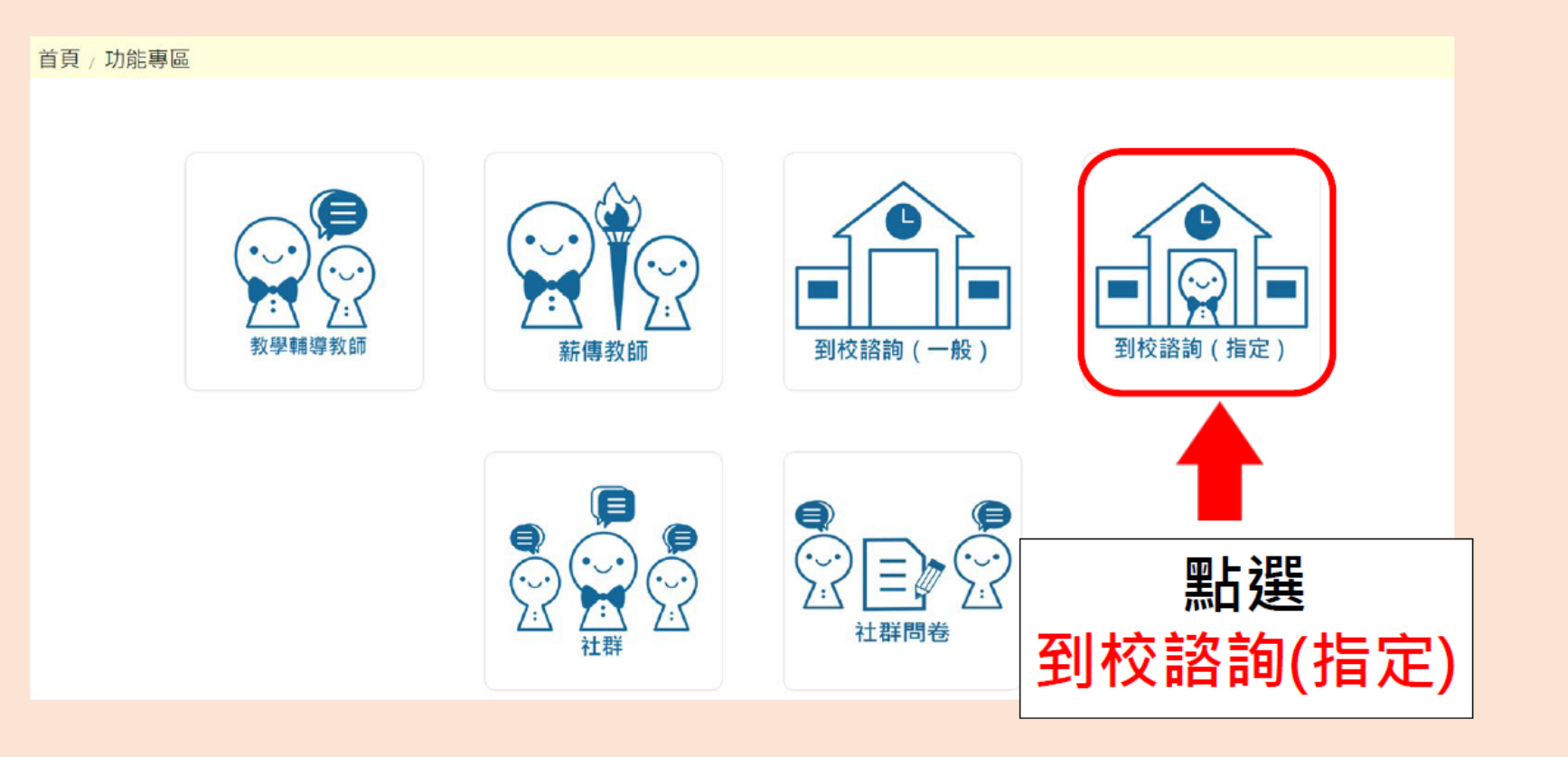

日日  $\circledcirc$  $\Theta$   $\Theta$   $\parallel$   $\blacksquare$  $-2$  /35  $\vert$ 

 $\odot$ 

登

# 1. **[地方群師長]**點選**同意輔導** 回覆受邀案件(1/5)

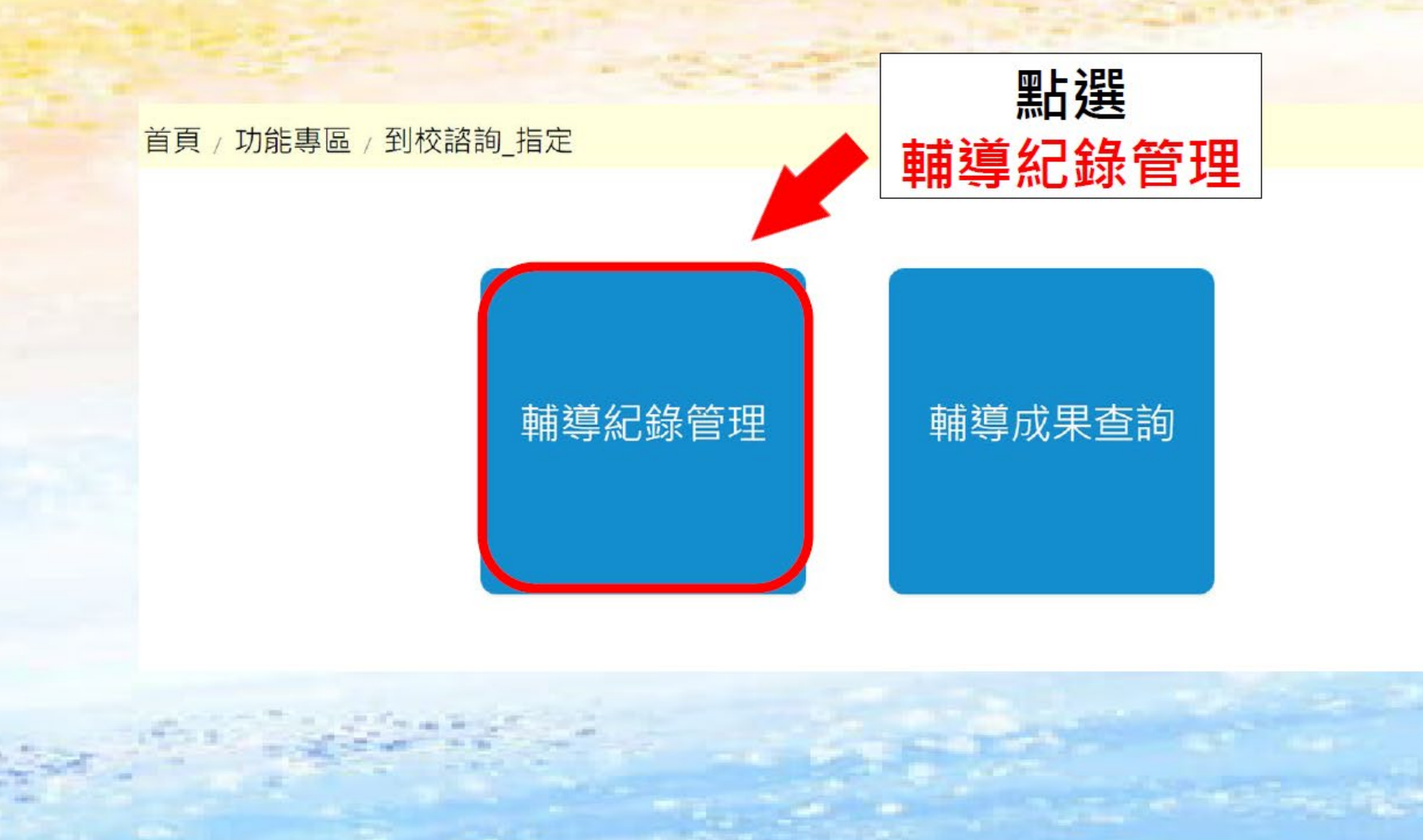

丁具

教師-到校諮詢 指... × 學校-到校諮詢 指...

# 1. [地方群師長]點選同意輔導 回覆受邀案件(2/5)

#### 首頁 / 功能專區 / 到校諮詢 指定 / 輔導紀錄管理

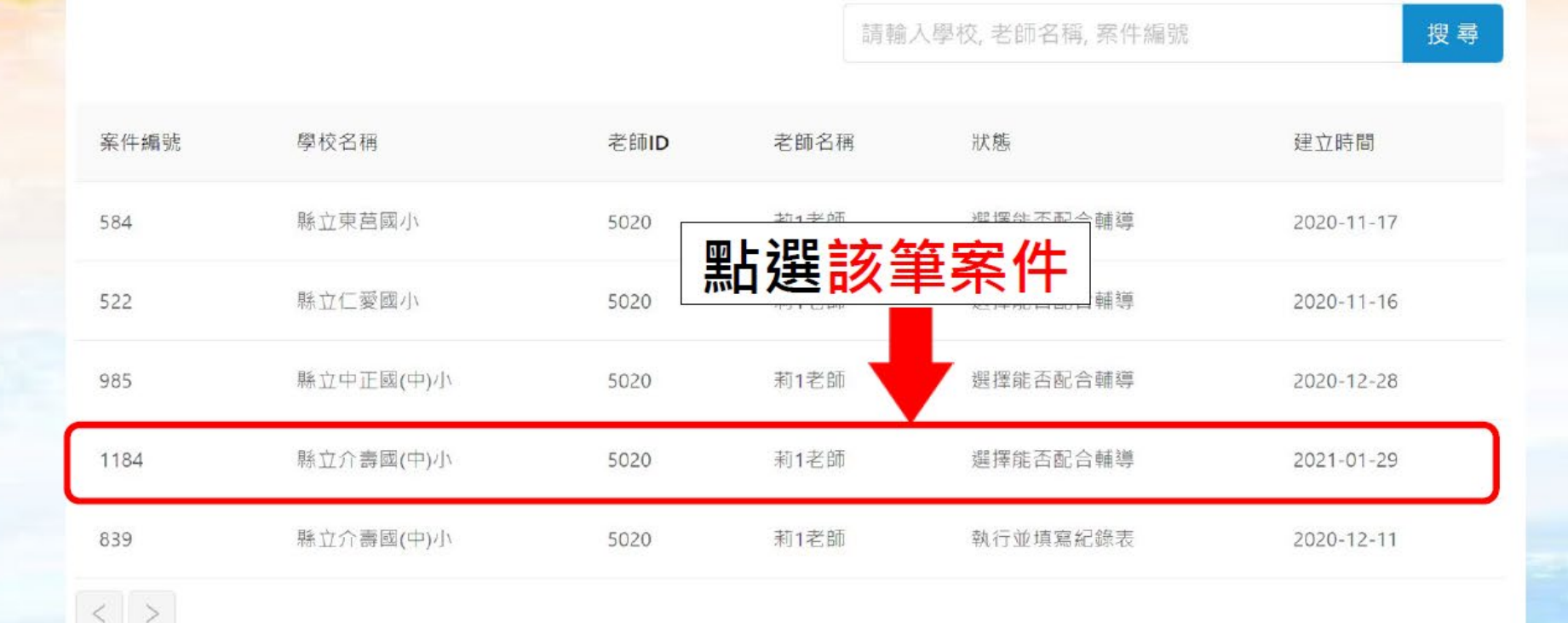

 $\odot$ 

8

# 1. [地方群師長]點選同意輔導 回覆受邀案件-同意輔導(3/5)

首頁 / 功能專區 / 到校諮詢\_指定 / 輔導紀錄管理

#### 到校諮詢 指定輔導 - 流程進度

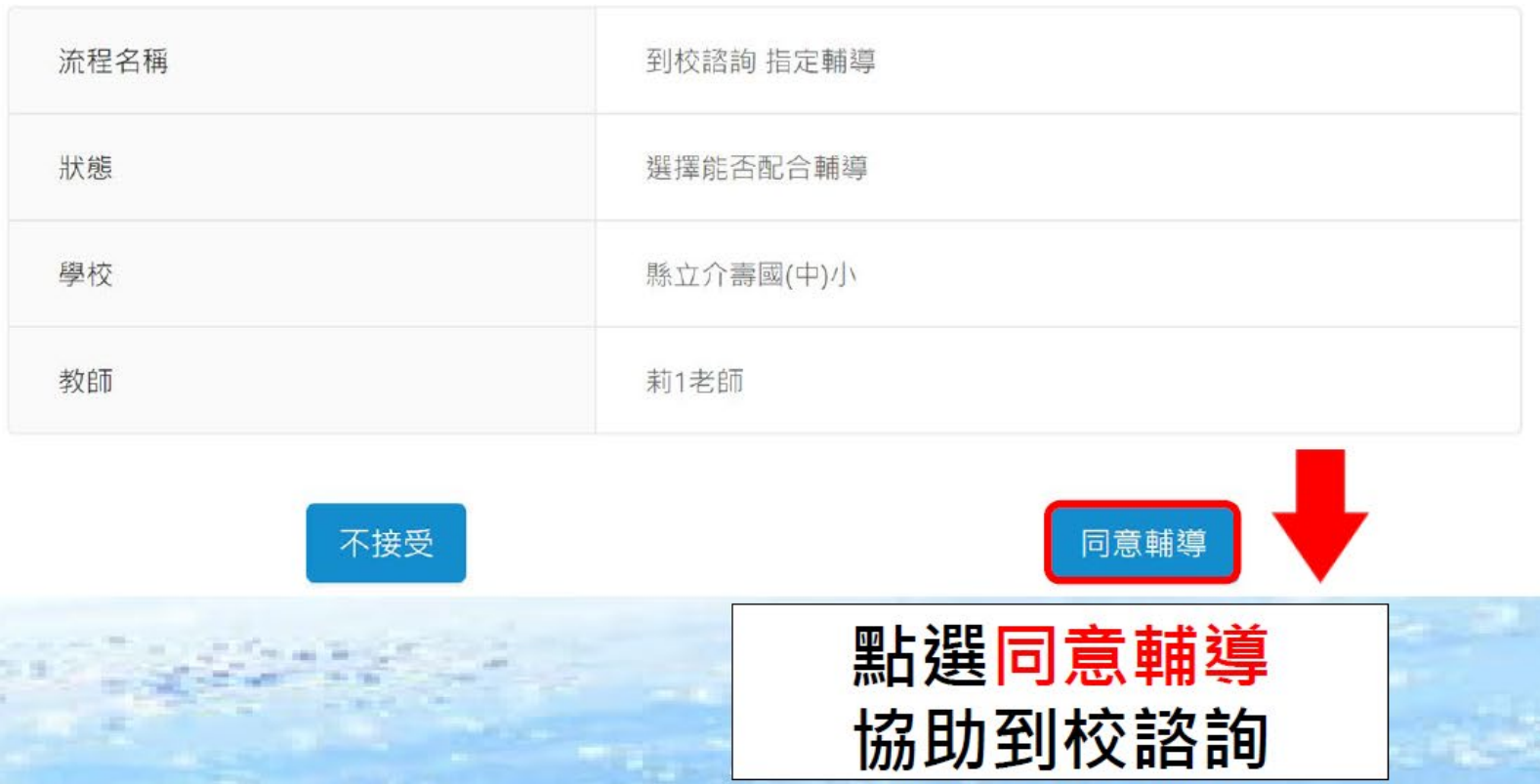

#### 教師-到校諮詢 指... × 學校-到校諮詢 指...

# 1. [地方群師長]點選同意輔導 回覆受邀案件-接受邀請之狀態(5/5)

首頁 / 功能專區 / 到校諮詢 指定 / 輔導紀錄管理

#### 到校諮詢 指定輔導 - 流程進度

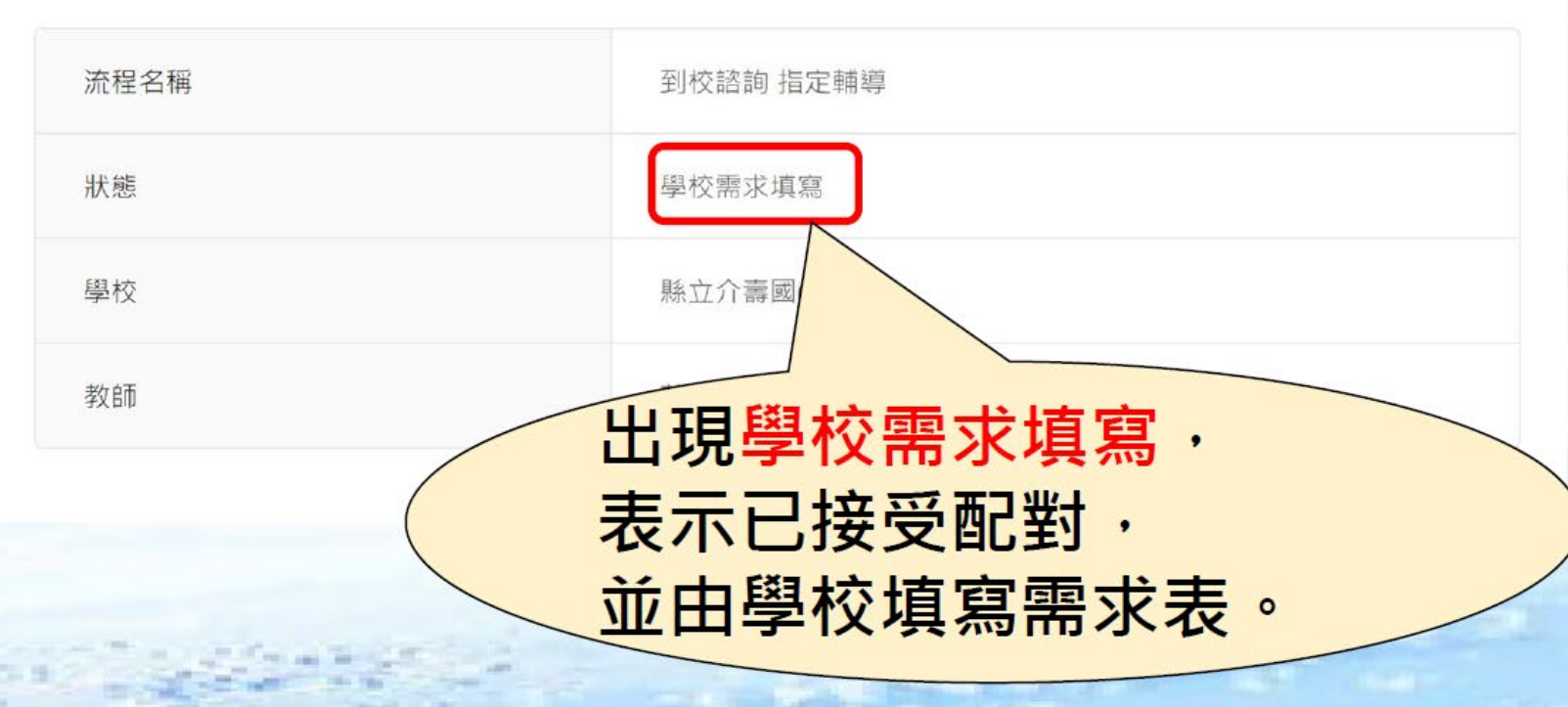

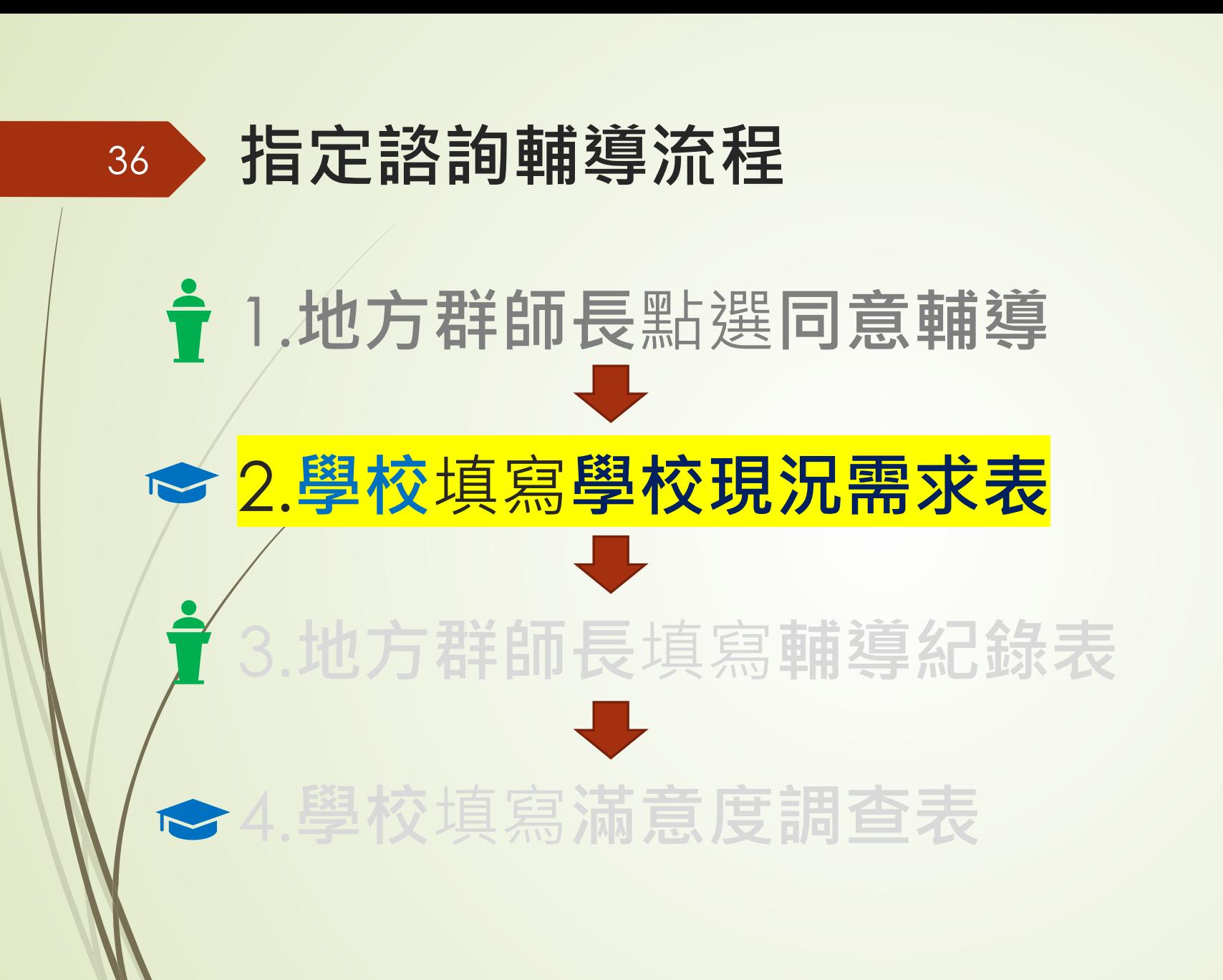

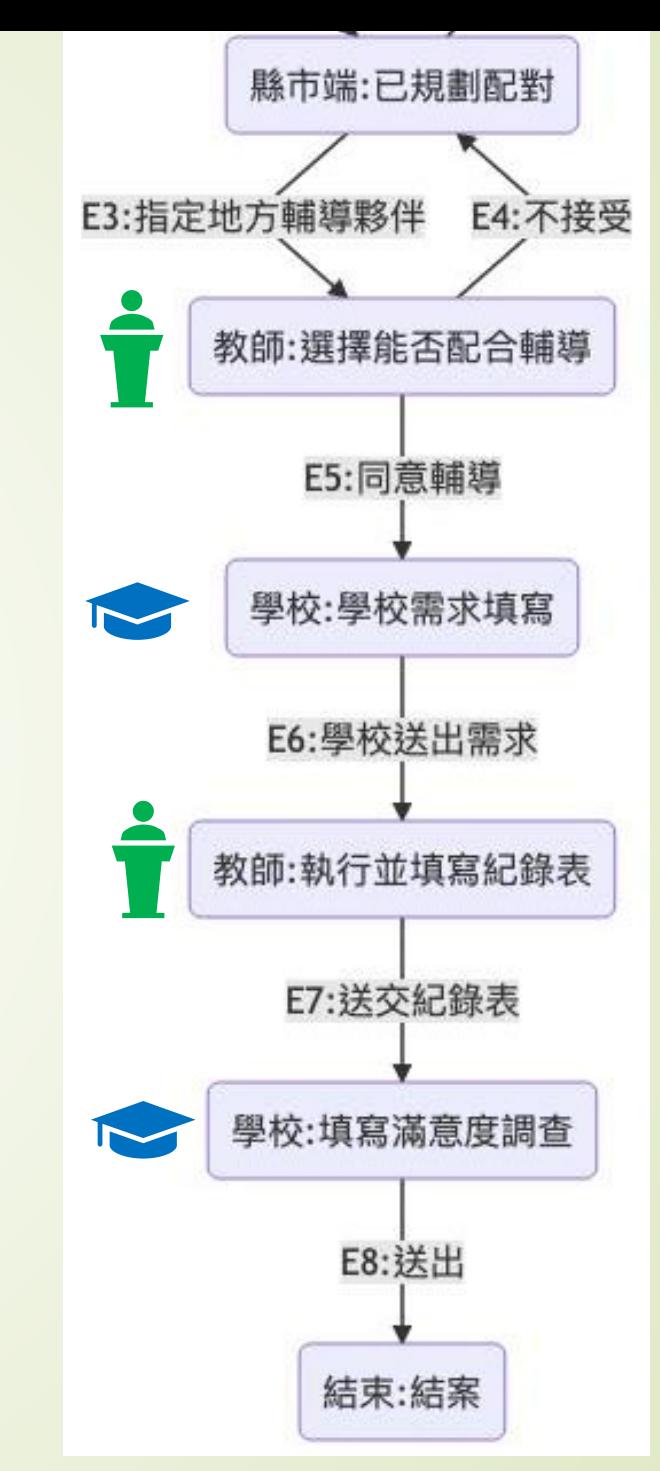

# 由功能專區進入

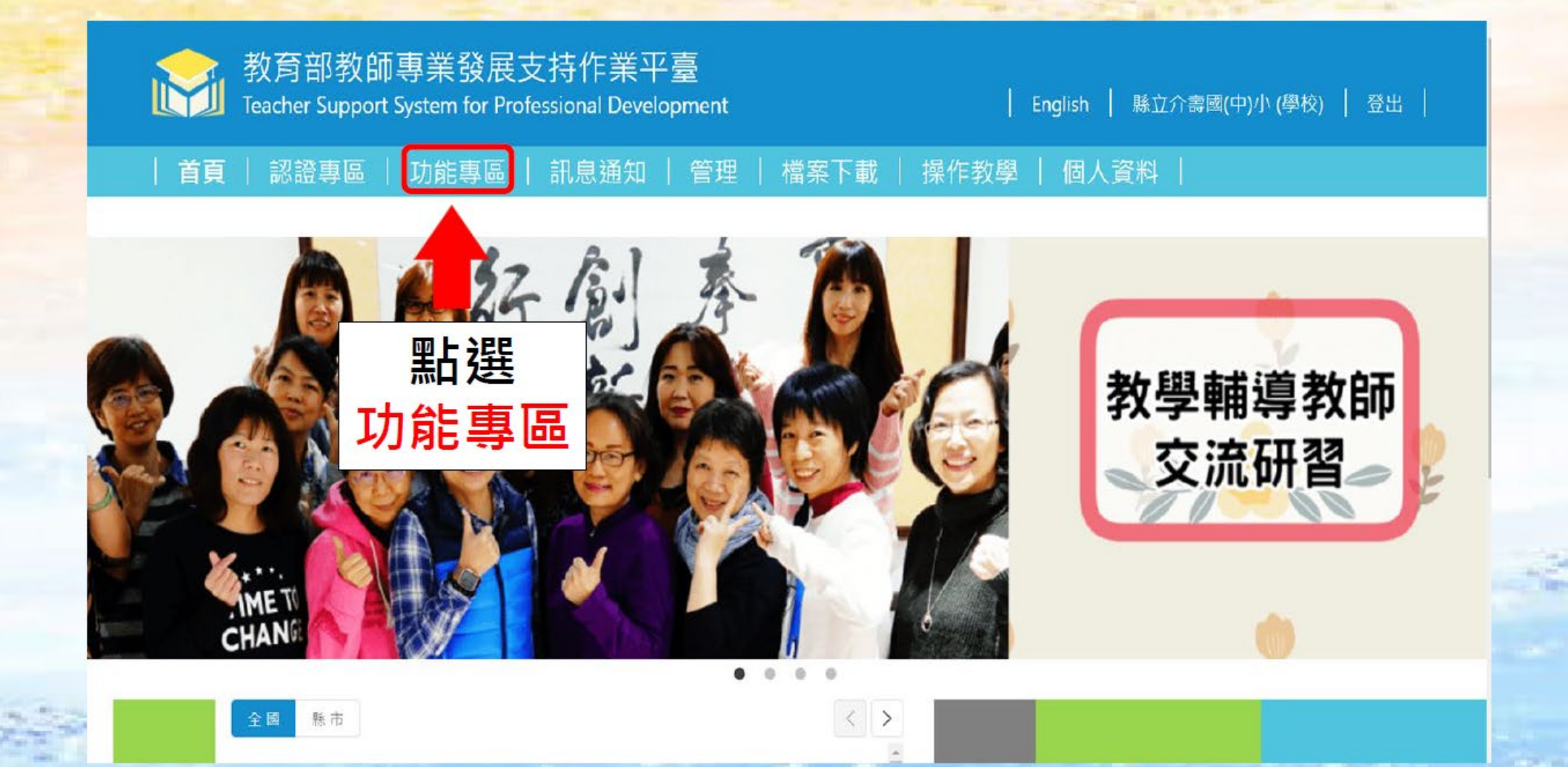

# 點選 到校諮詢 指定

国

 $\frac{\pi}{2}$ 

 $111\%$   $\quad$ 

 $\mathscr{Q}$   $\mathscr{Q}_m$ 

厚

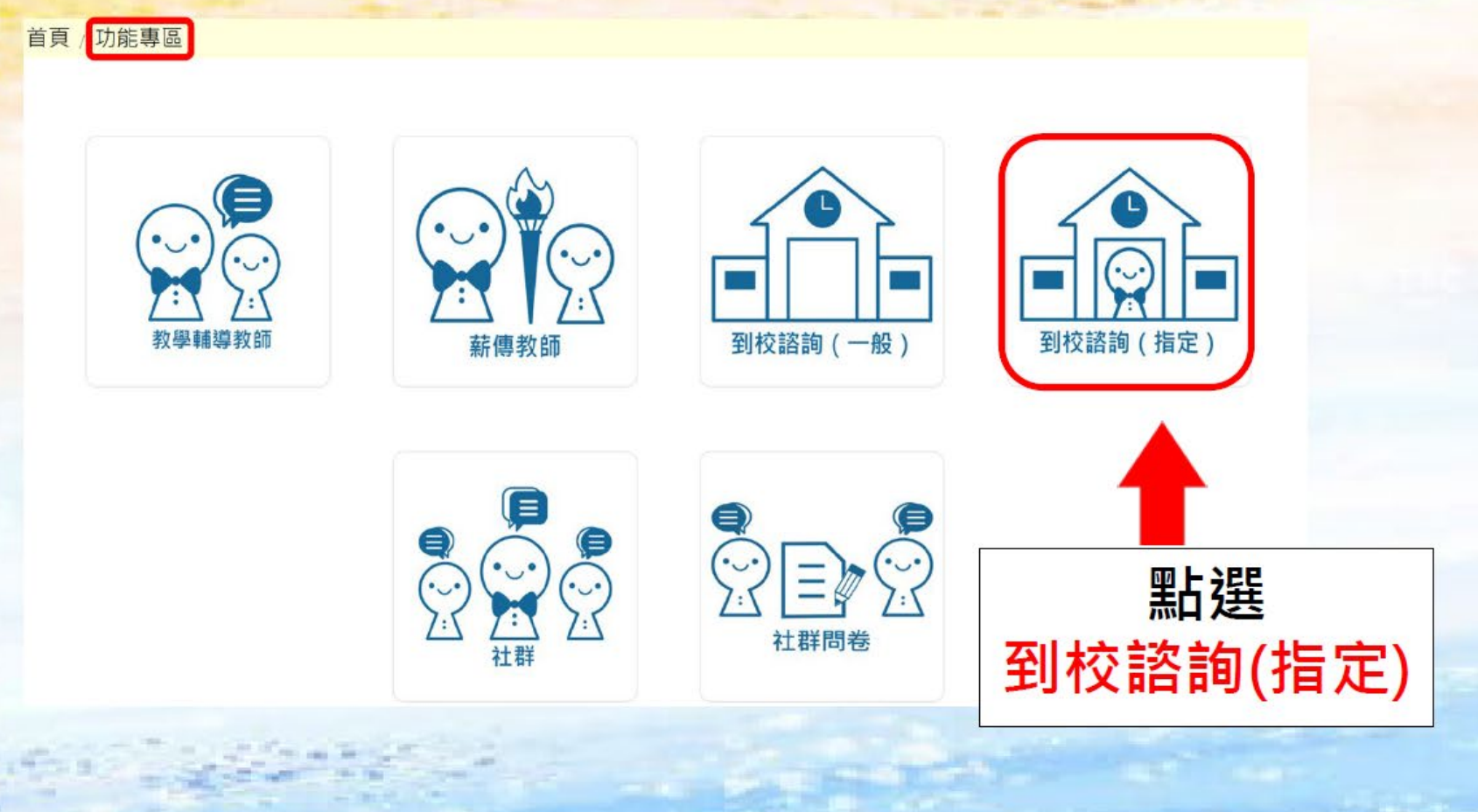

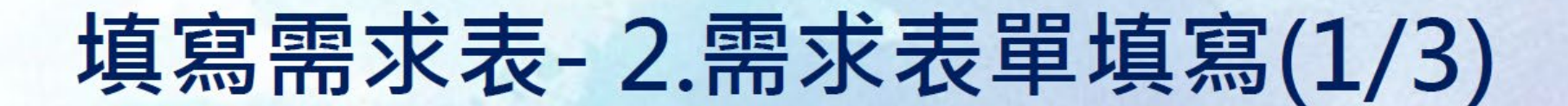

首頁 / 功能專區 / 到校諮詢\_指定

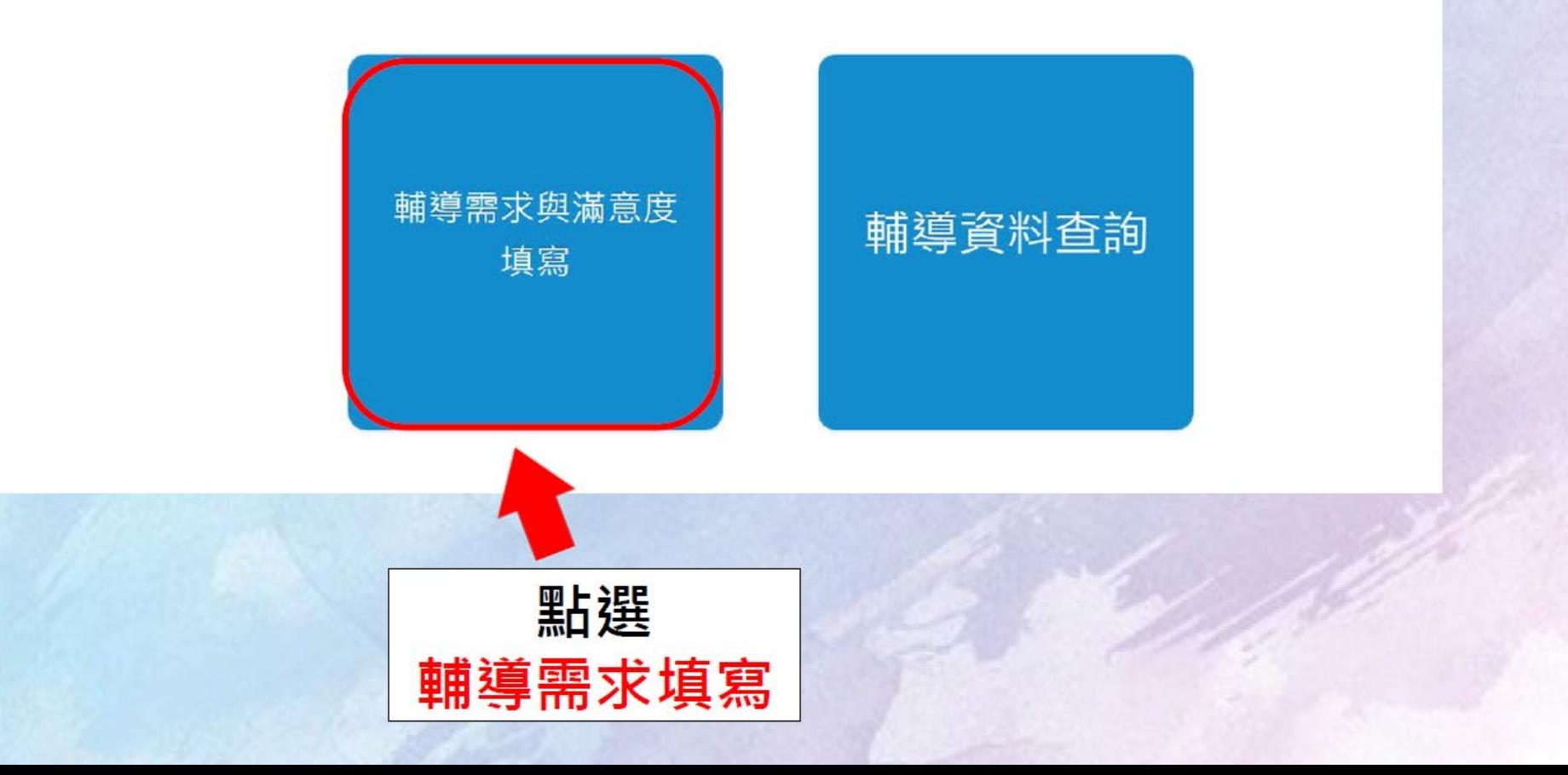

21

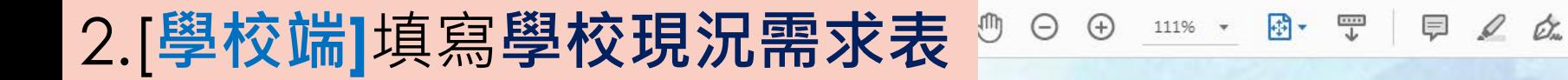

### 填寫需求表-2.需求表單填寫(2/3)

首頁 / 功能專區 / 到校諮詢\_指定 / 輔導需求與滿意度填寫

請輸入學校,老師名稱,案件編號 搜尋 案件編號 學校名稱 老師ID 老師名稱 狀態 建立時間 1184 縣立介壽國(中)小 莉1老師 學校需求填寫 5020 2021-01-29 縣立介壽國(中)小 學校需求填寫 759 7997 市 测試85老師 2020-12-02  $<$   $\,$   $>$ 點選該筆案件

凸

### 填寫需求表-2.需求表單填寫(3/3)

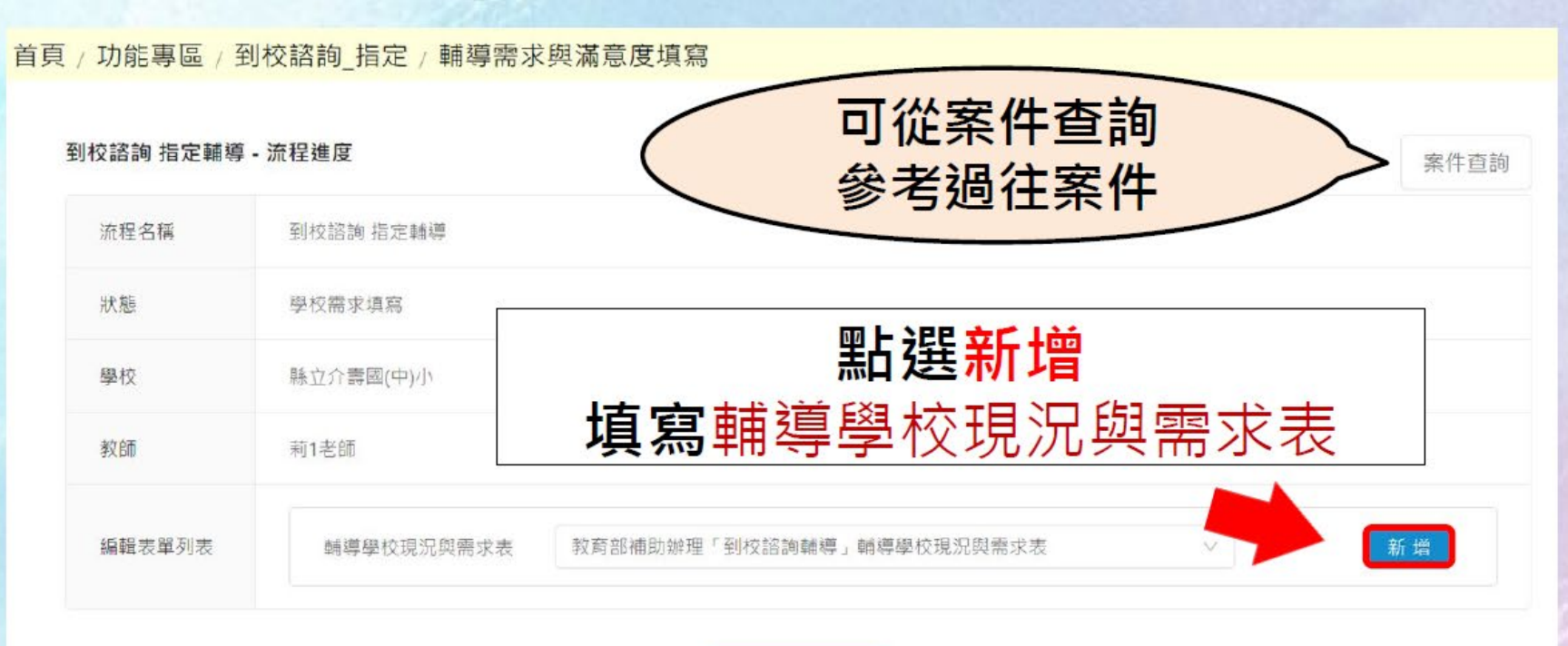

學校送出需求

山

2.[學校端]填寫學校現況需求表 ♪◎ ◎ 咖\*・ ®・〒 | 厚 2 盆

### 填寫需求表-3.檢視編輯需求表(1/5)

輔導學校基本資料(請依目前貴校實際狀況或已登入平臺之人數填寫;或依縣市規定填寫。) 查詢步驟請看簡報第55-62頁

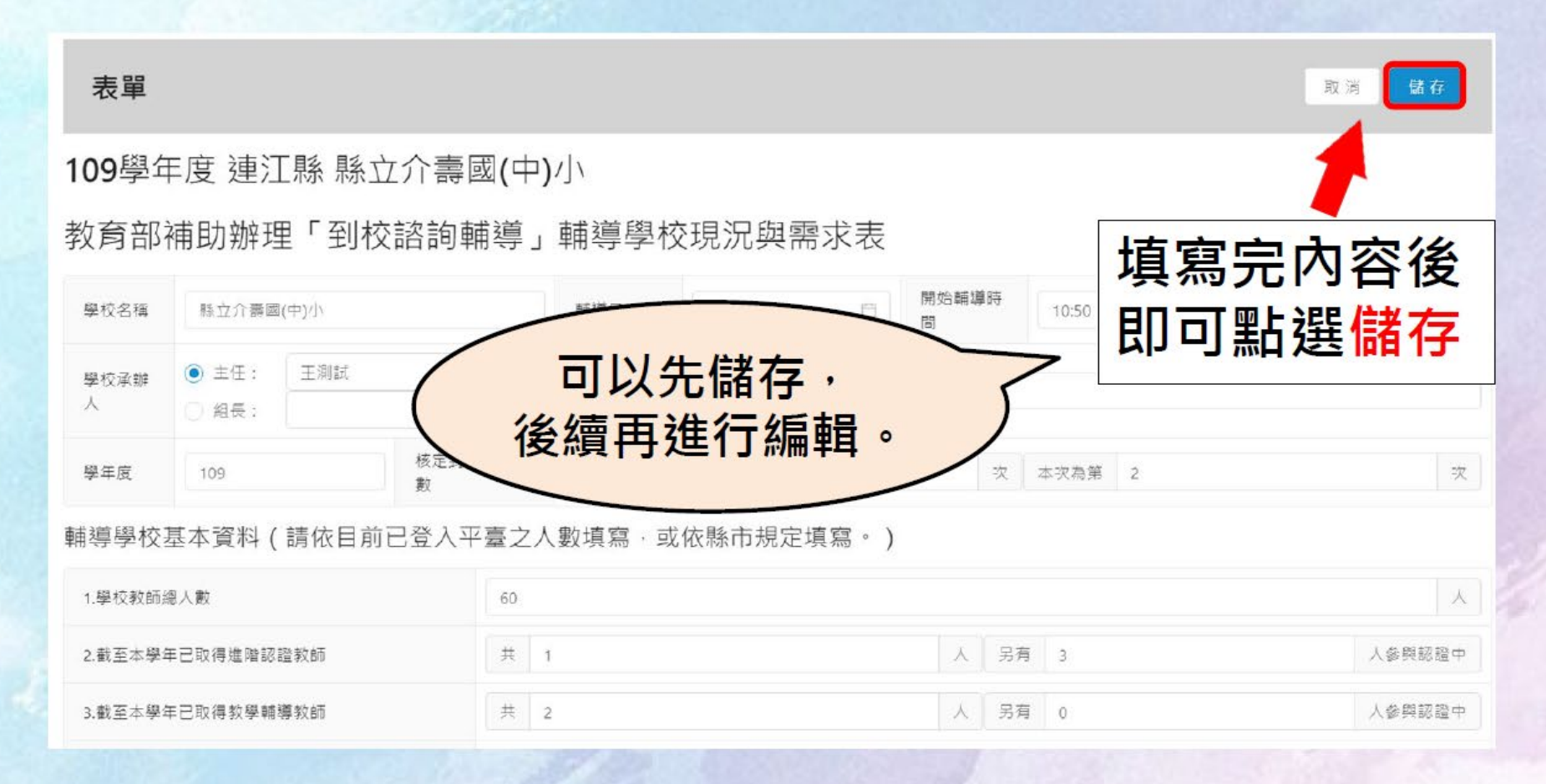

凸 共

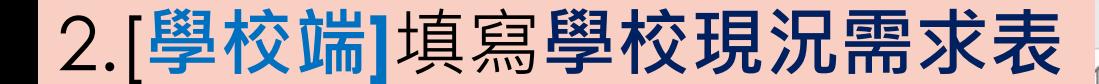

#### 填寫需求表-4.確認送出需求表(1/2)

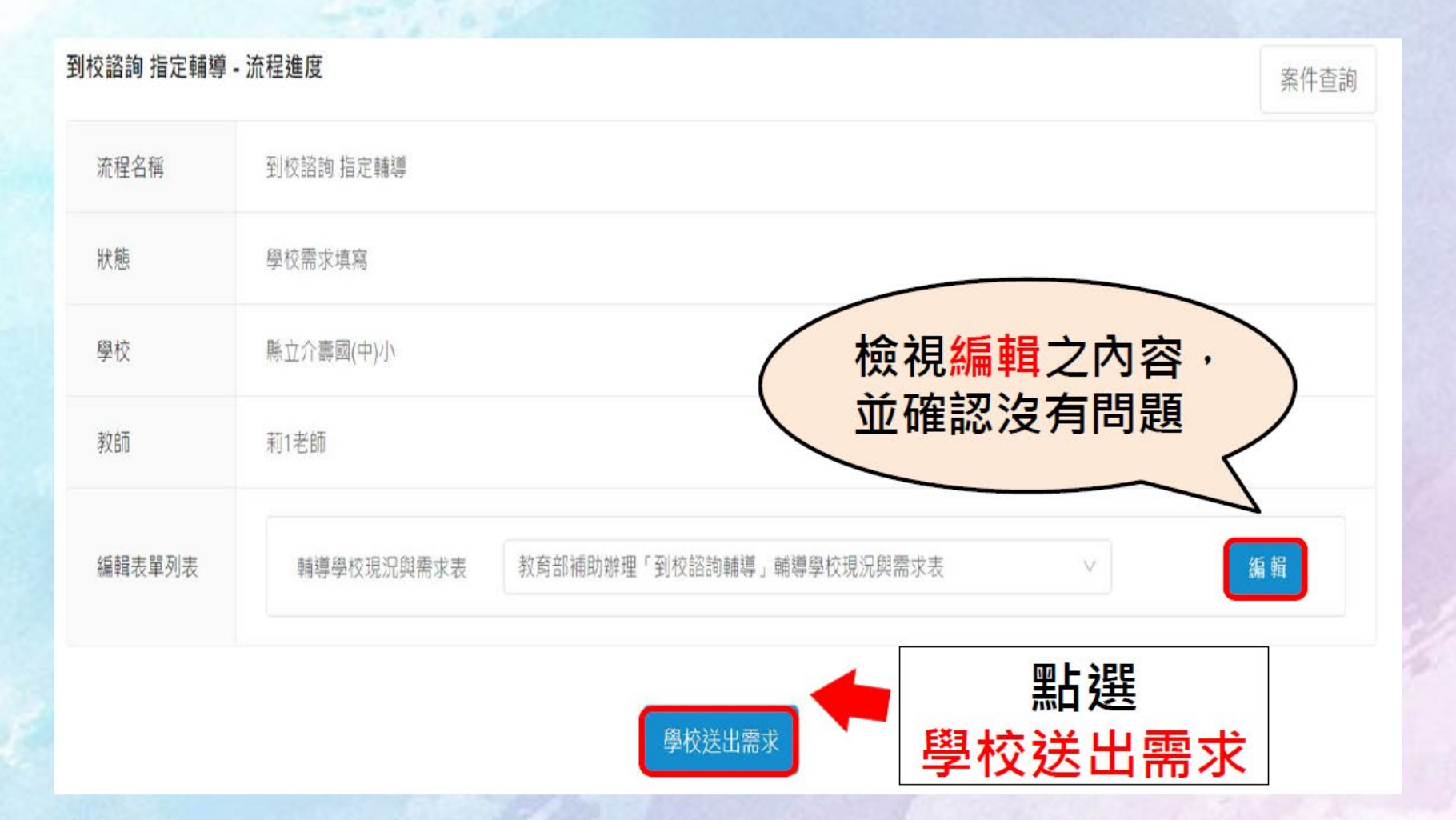

29

 $\odot$ 

**凸 共月** 

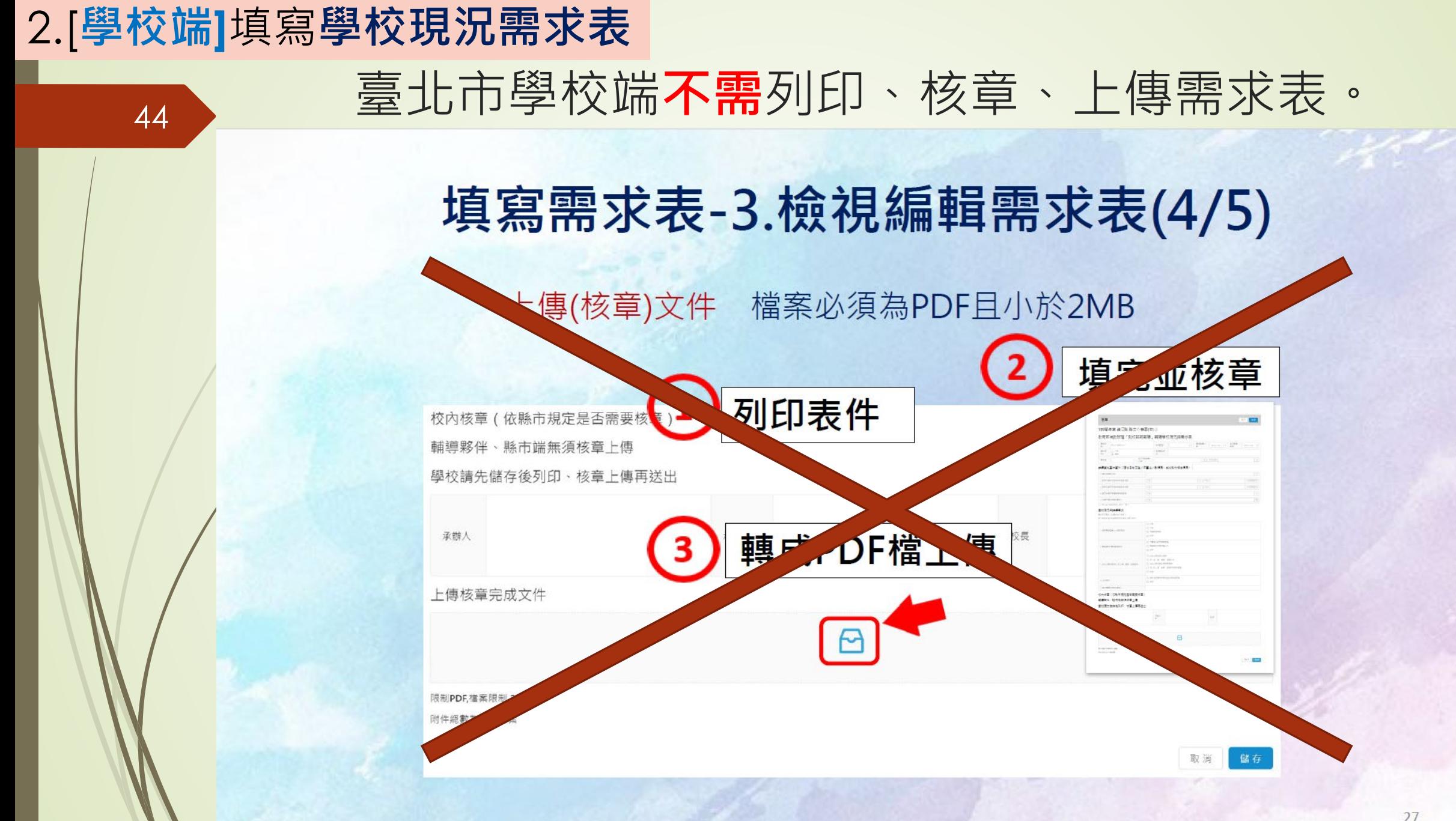

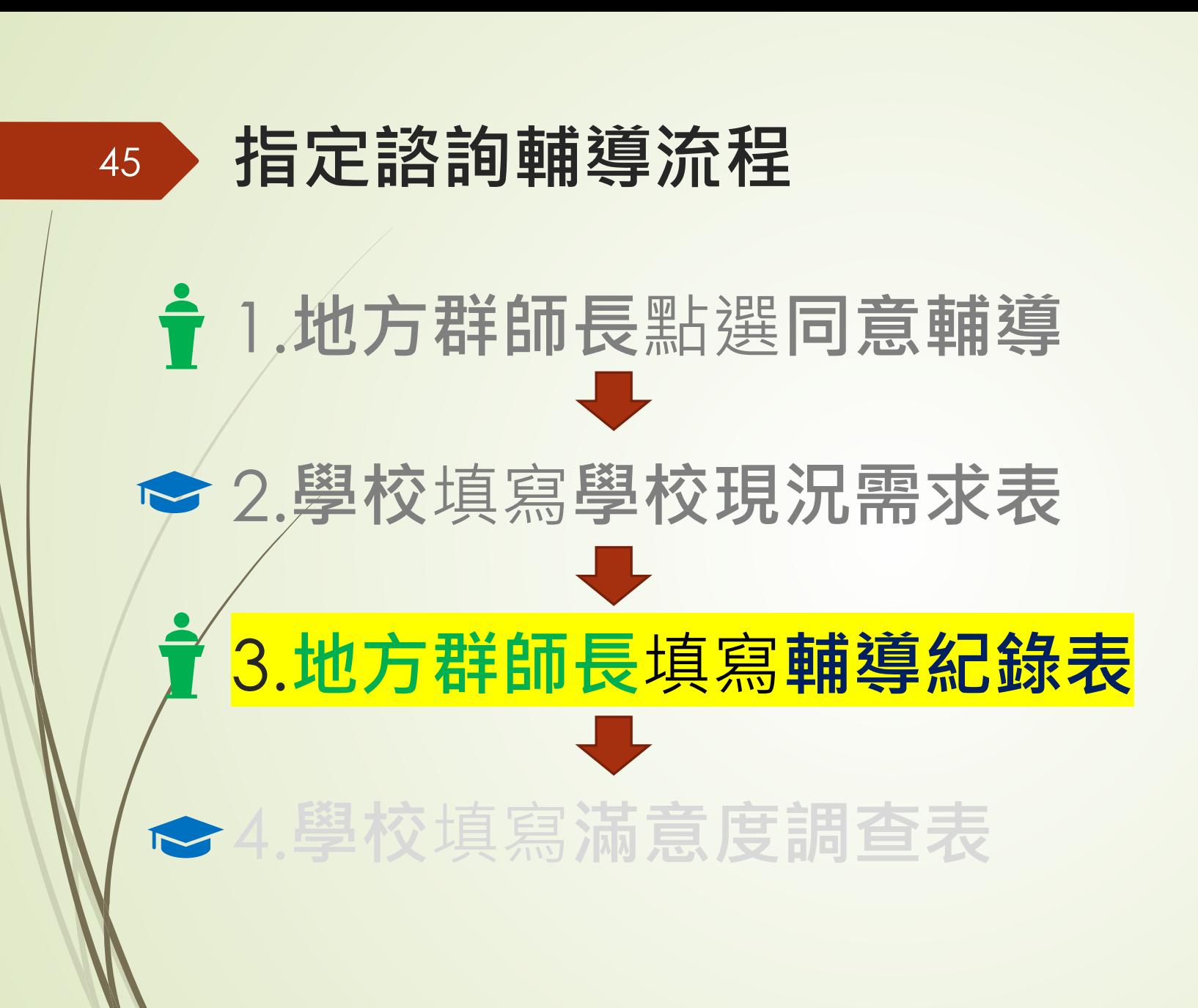

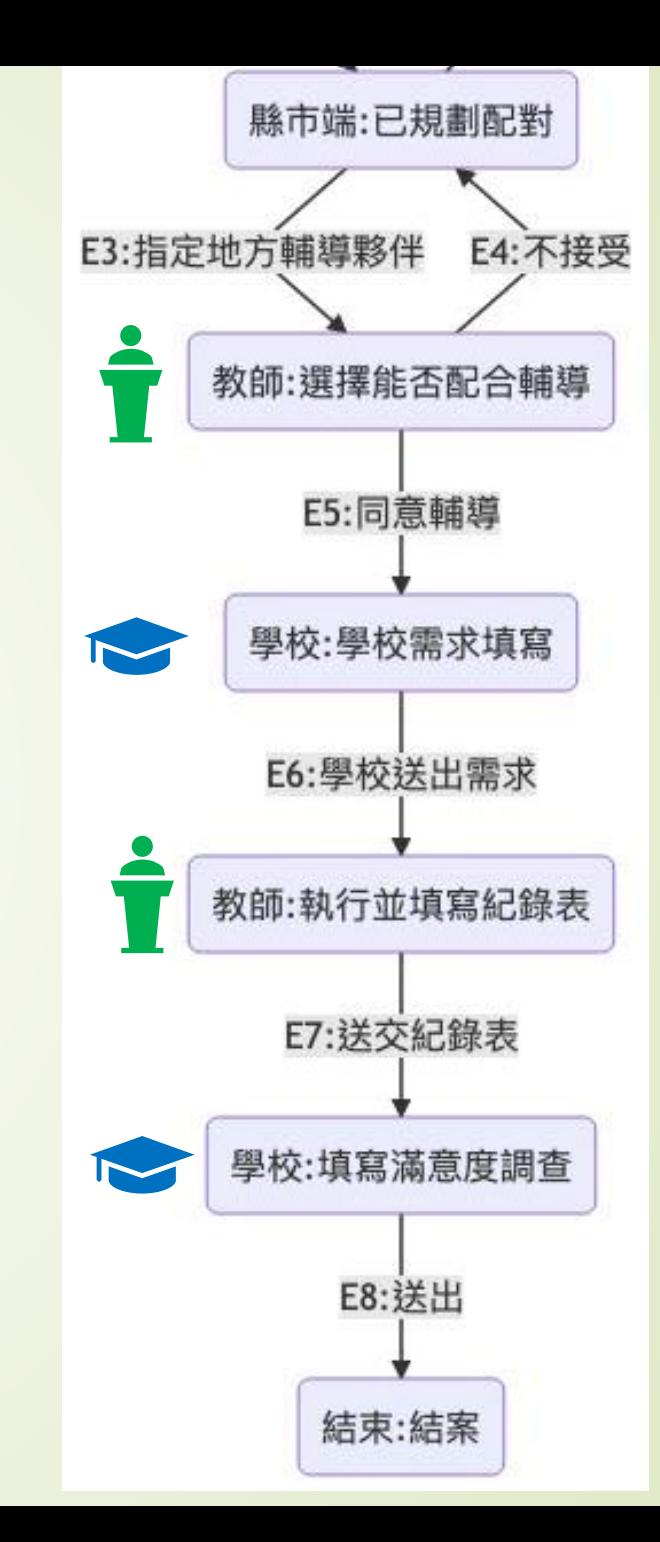

### 填寫輔導紀錄-訊息通知

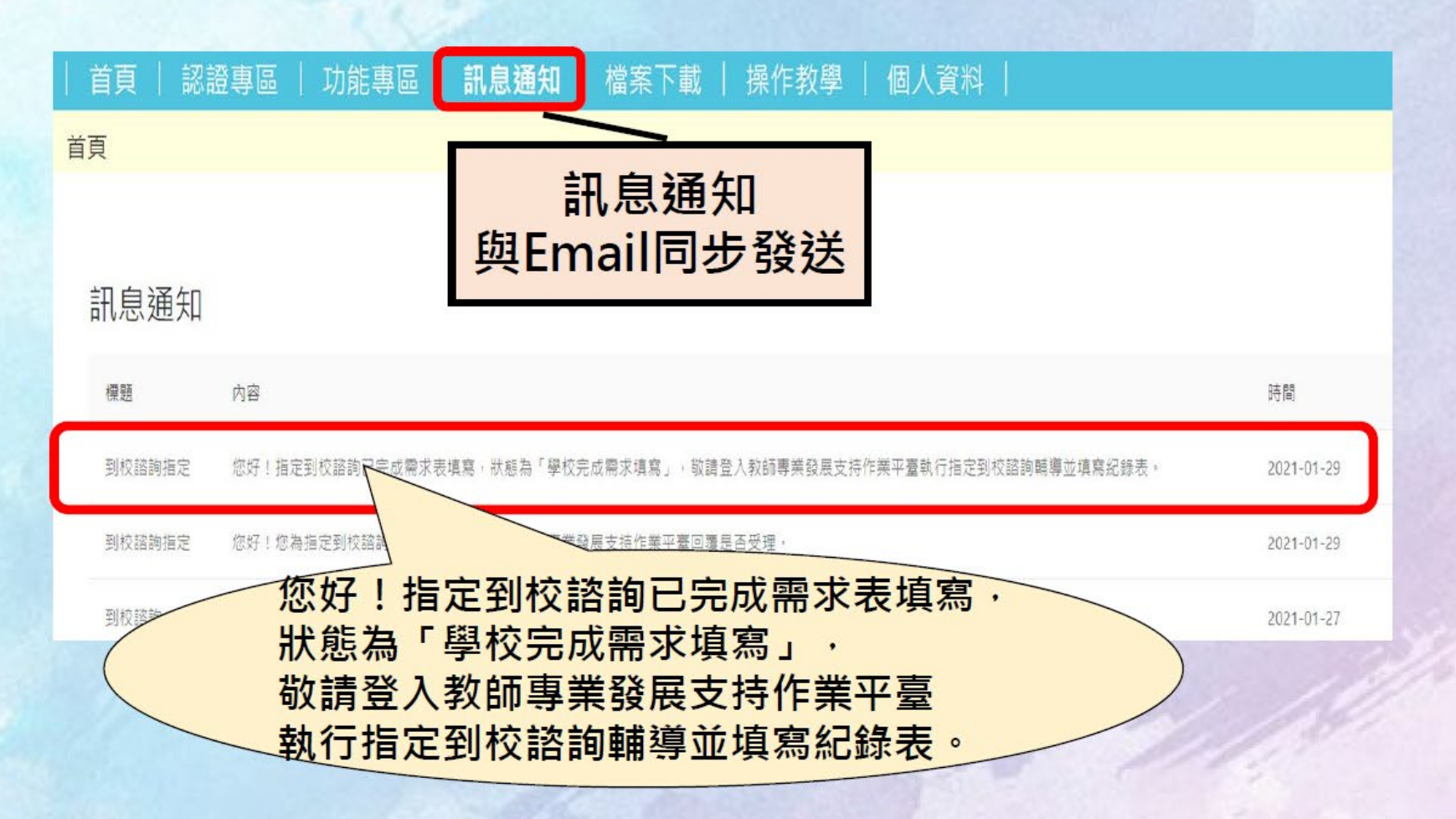

16

?

凸共

#### 3. 【地方群師長】填寫輔導紀錄表 <sup>●●● Ⅲ※</sup> ■ ■ 厚  $00$

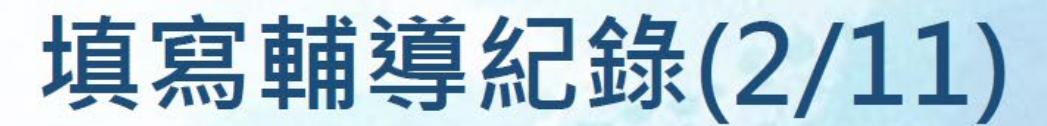

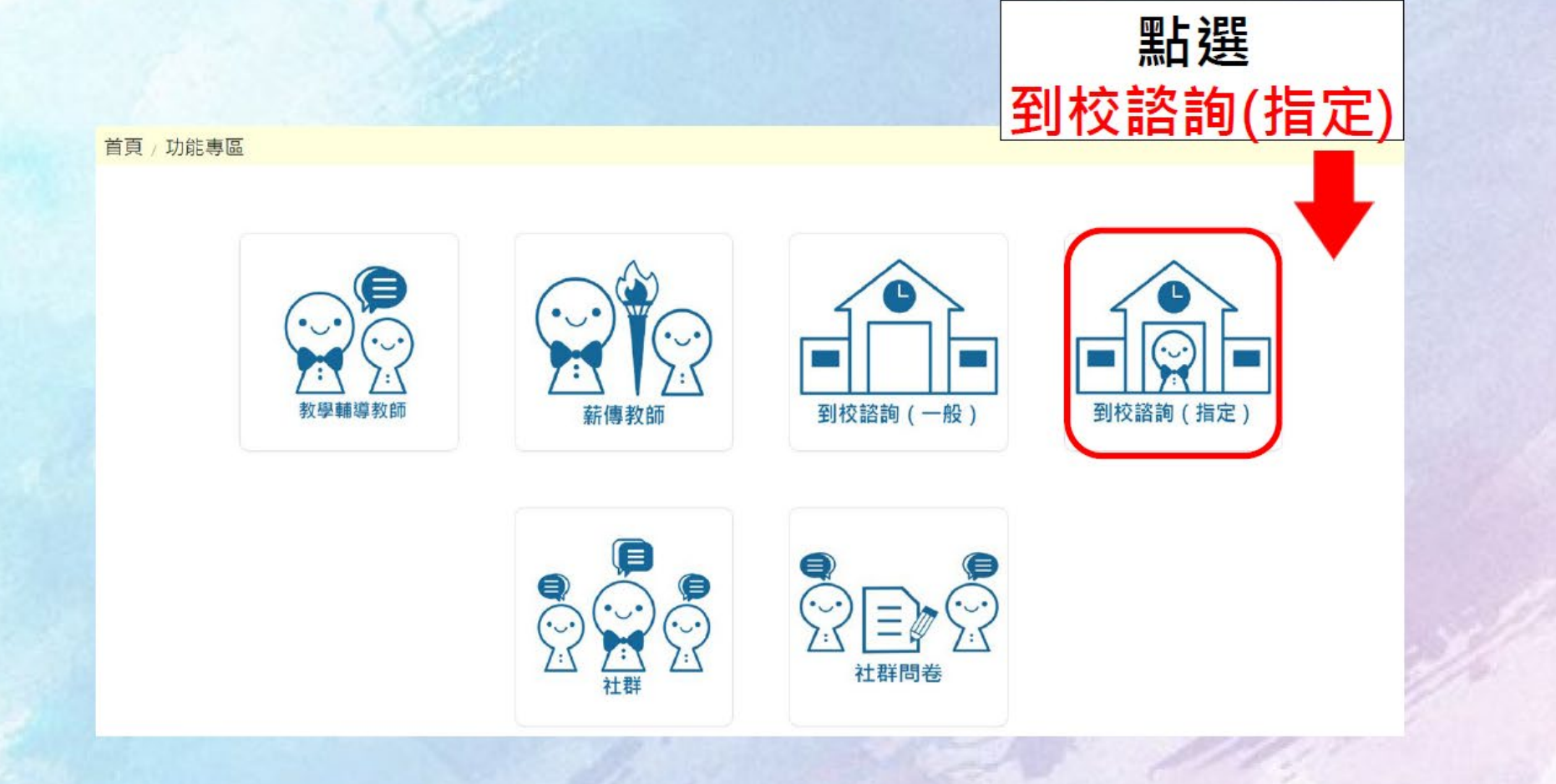

西

3. [地方群師長]填寫輔導紀錄表 ♪◎ · · · · · · · • 罡 巨  $\varnothing$  **西共** 

# 填寫輔導紀錄(3/11)

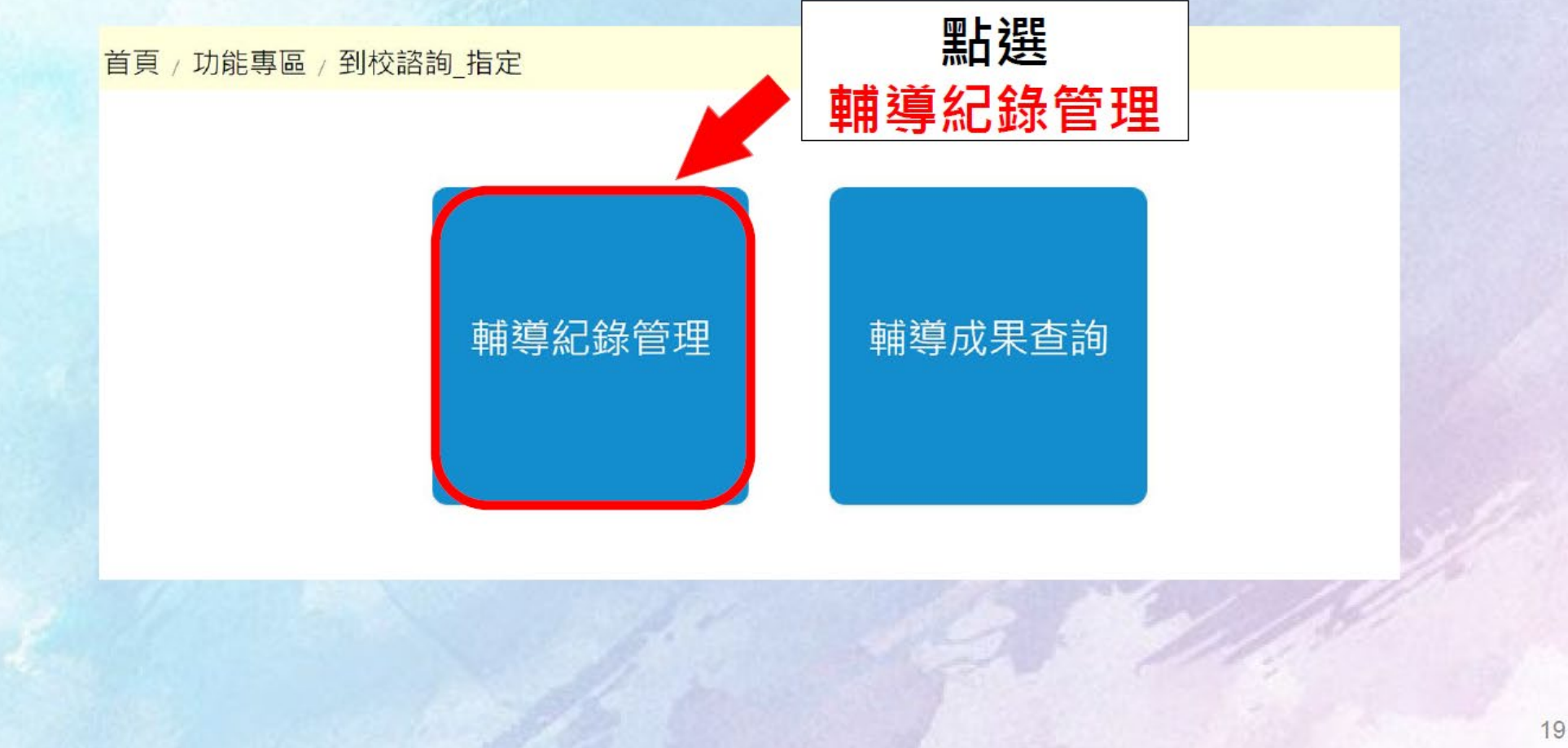

#### 3. **[地方群師長]**填寫**輔導紀錄表**  $D_0$

### 填寫輔導紀錄-選取案件(4/11)

首頁 / 功能專區 / 到校諮詢 指定 / 輔導紀錄管理

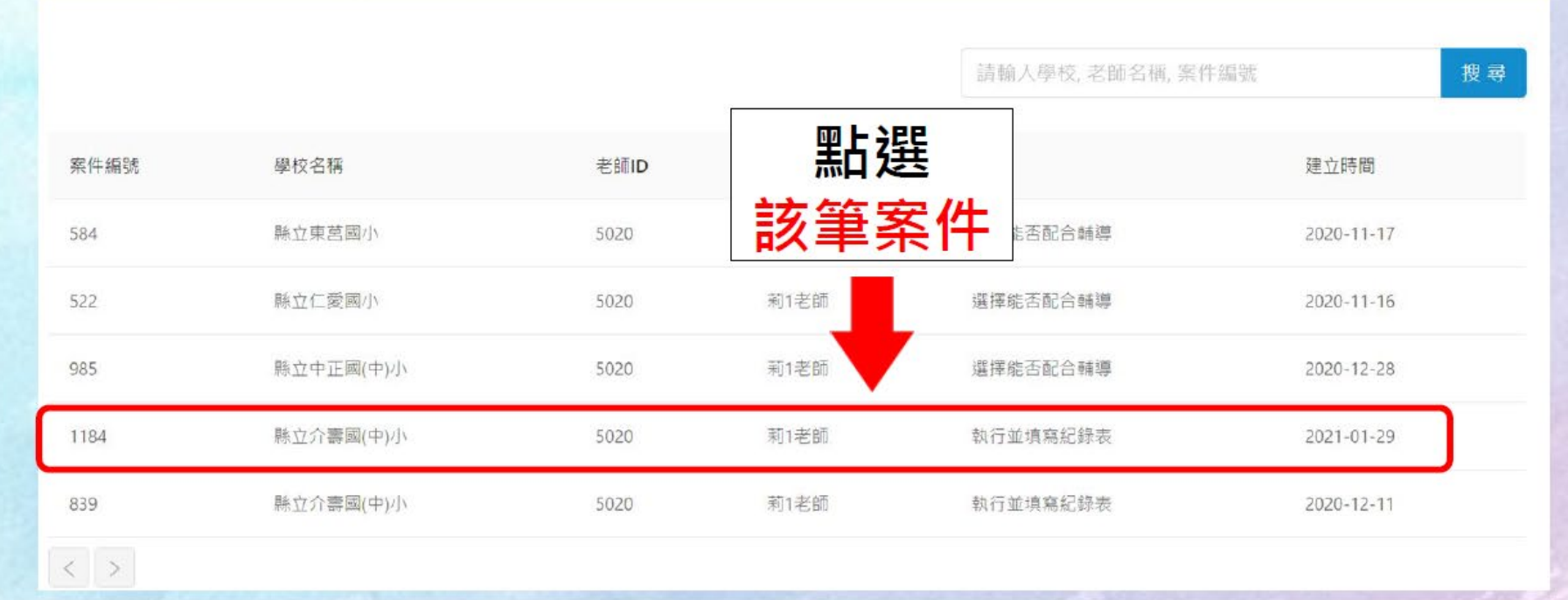

西

#### 3. **[地方群師長]**填寫**輔導紀錄表** 岡·  $111\%$   $\star$  $\frac{1}{2}$  $\varnothing$   $\varnothing$

## 填寫輔導紀錄-新增到校諮詢輔導紀錄(7/11)

#### 首頁 / 功能專區 / 到校諮詢 指定 / 輔導紀錄管理

#### 到校諮詢 指定輔導 - 流程進度

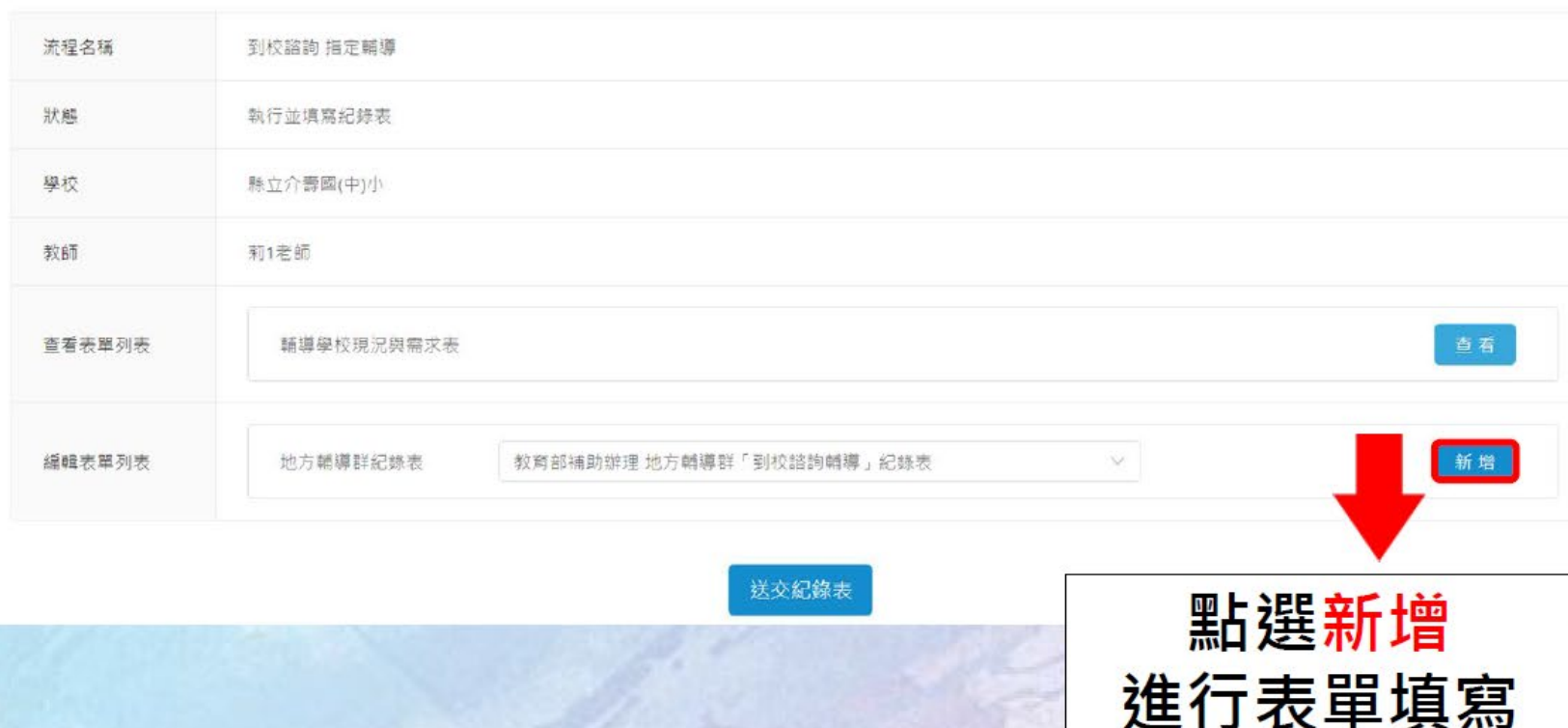

山

#### 3. **[地方群師長]**填寫**輔導紀錄表**

# 填寫輔導紀錄-新增到校諮詢輔導紀錄(9/11)

 $\bigoplus$ 

 $111\%$   $*$ 

明十

 $\frac{\text{mm}}{\text{L}}$ 

目

 $\varrho$  or

 $\ominus$ 

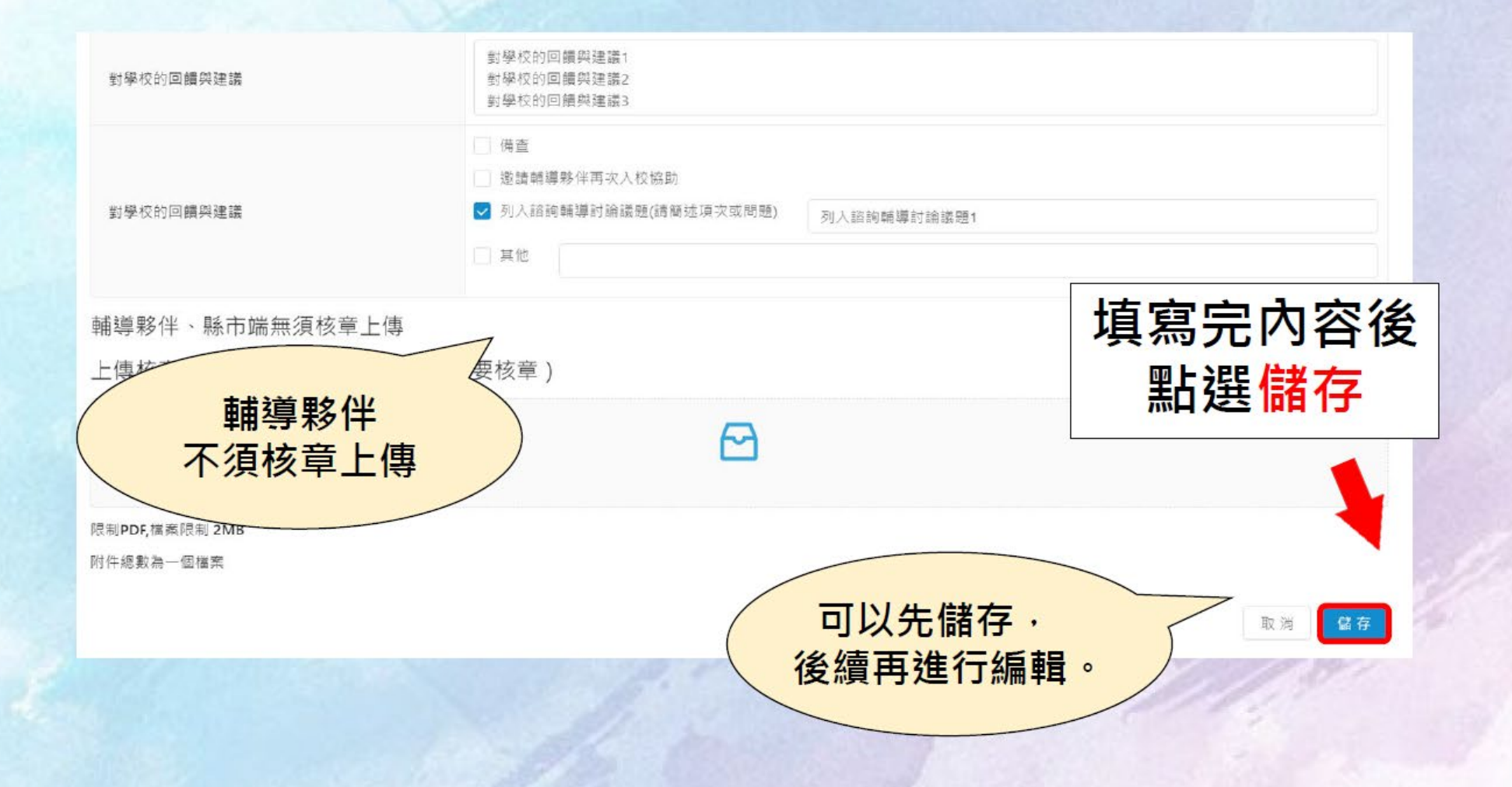

25

#### 3. [地方群師長]填寫輔導紀錄表

### 填寫輔導紀錄-新增到校諮詢輔導紀錄(10/11)

 $\bigoplus$ 

 $111\%$   $\star$ 

 $\odot$ 

5. 좋아하는 말이 아이를 하는 말이 좋아.

 $D Q Q$ 

首頁 / 功能專區 / 到校諮詢\_指定 / 輔導紀錄管理

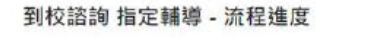

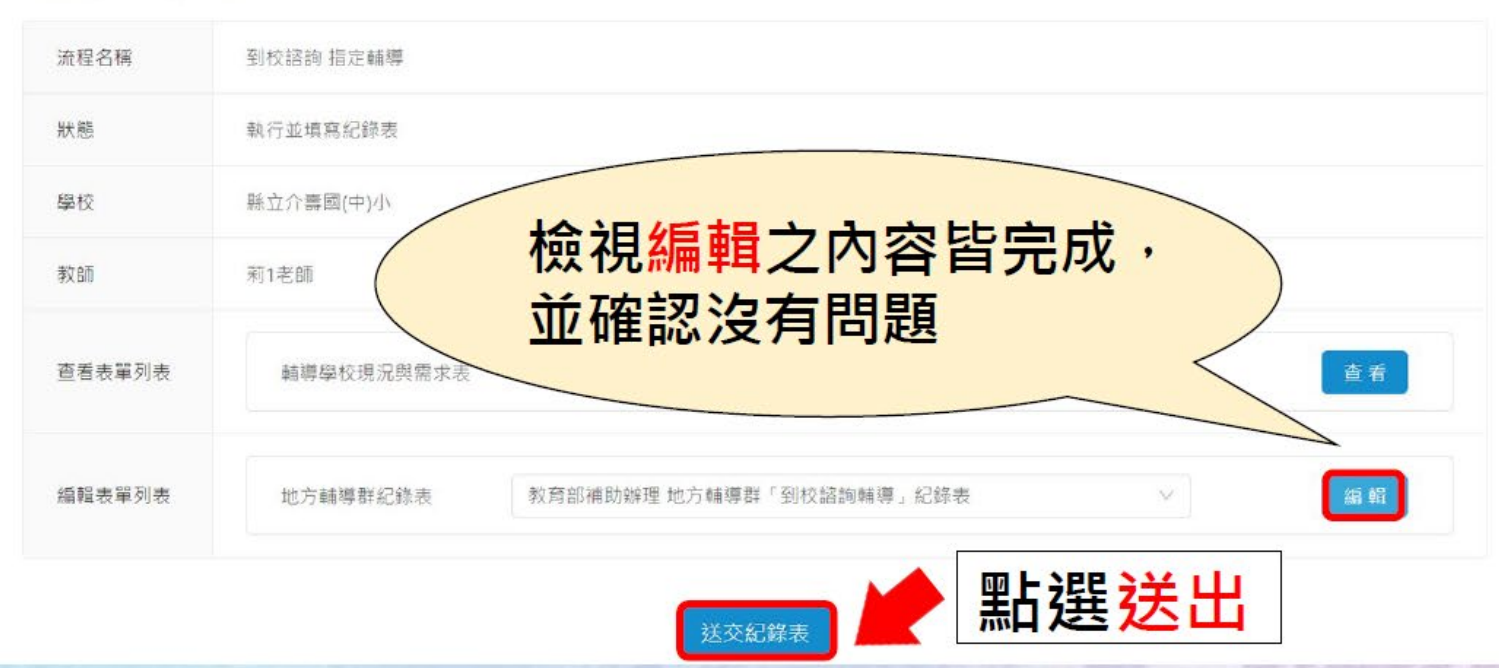

26

山 共

3. **[地方群師長]**填寫**輔導紀錄表**

## 完成輔導紀錄之狀態-由學校填寫滿意度調查

首頁 / 功能專區 / 到校諮詢 指定 / 輔導紀錄管理

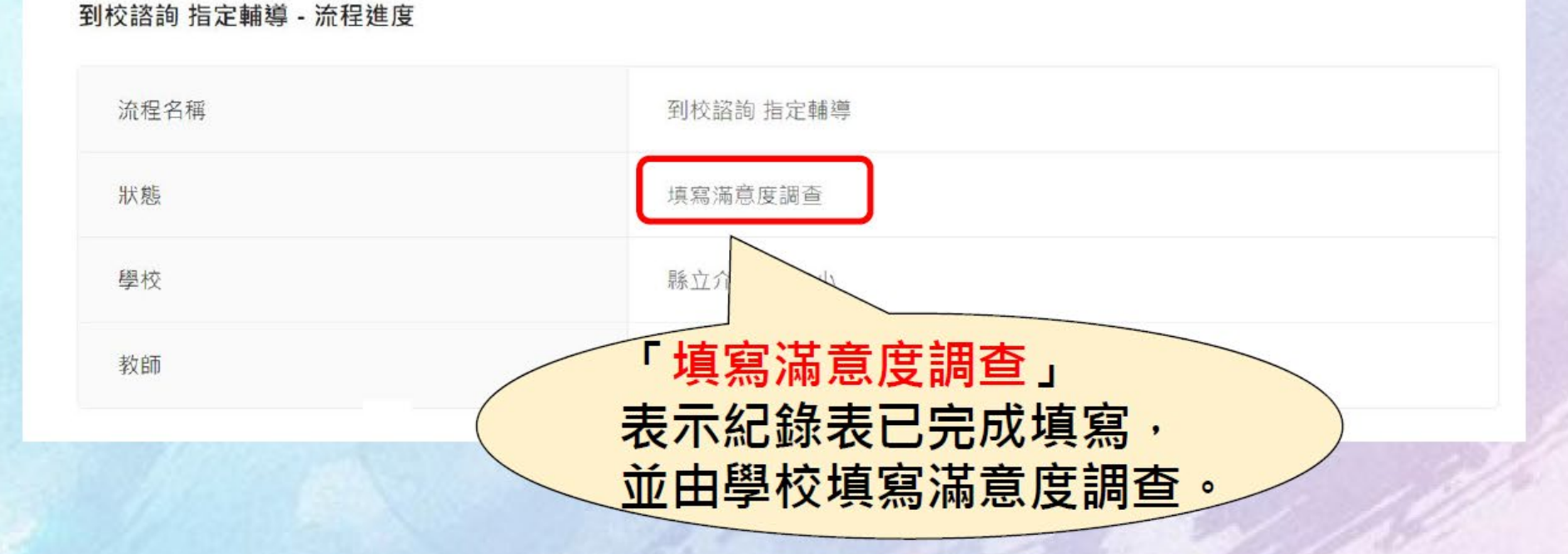

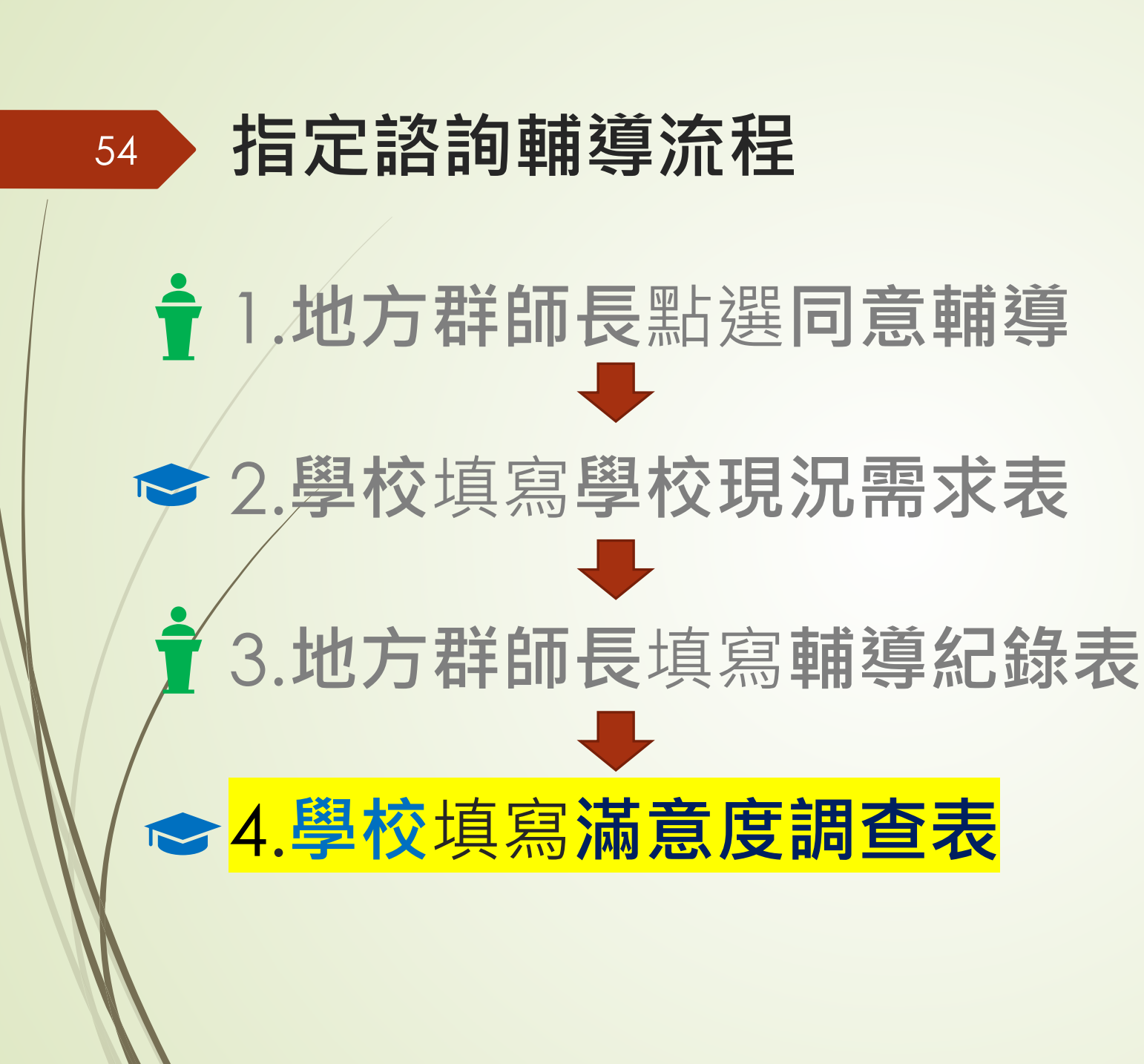

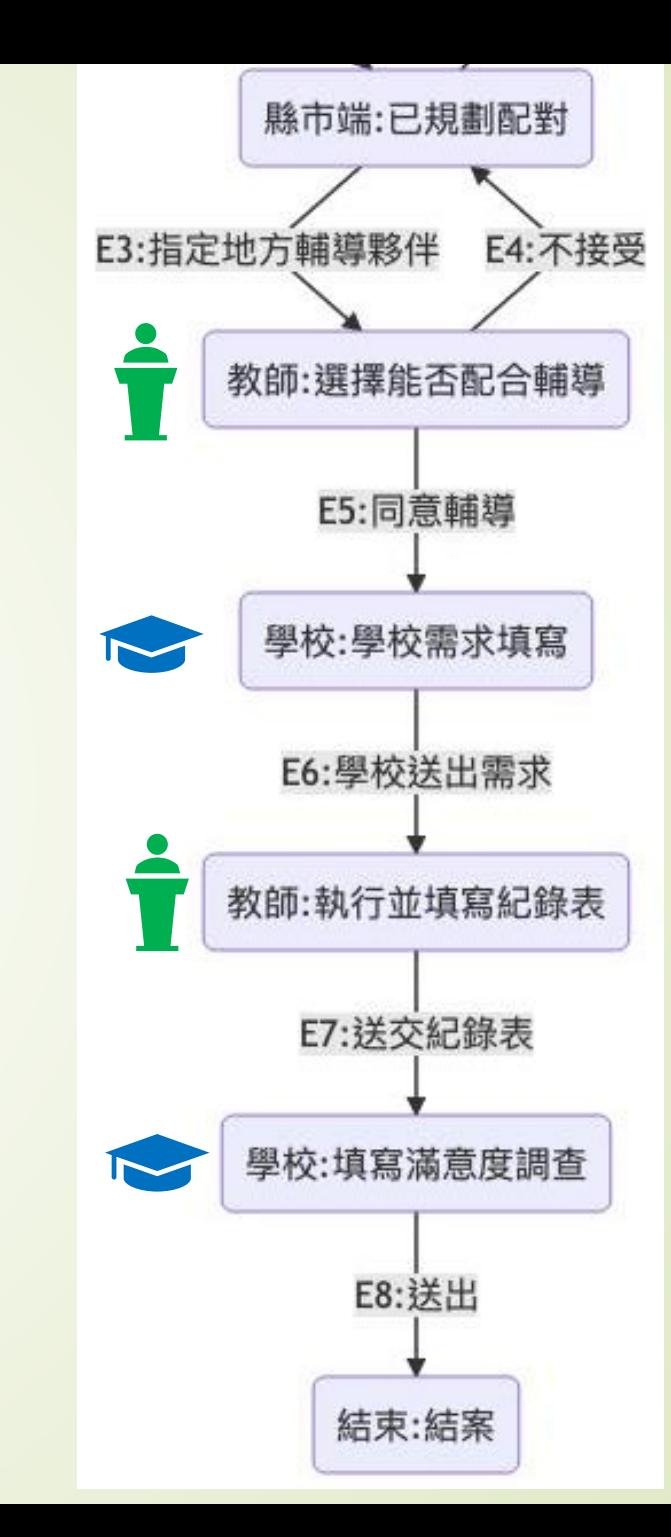

# 4. [學校端]填寫滿意度調查表 填寫滿意度調查(1/8)

首頁 / 功能專區 / 到校諮詢\_指定

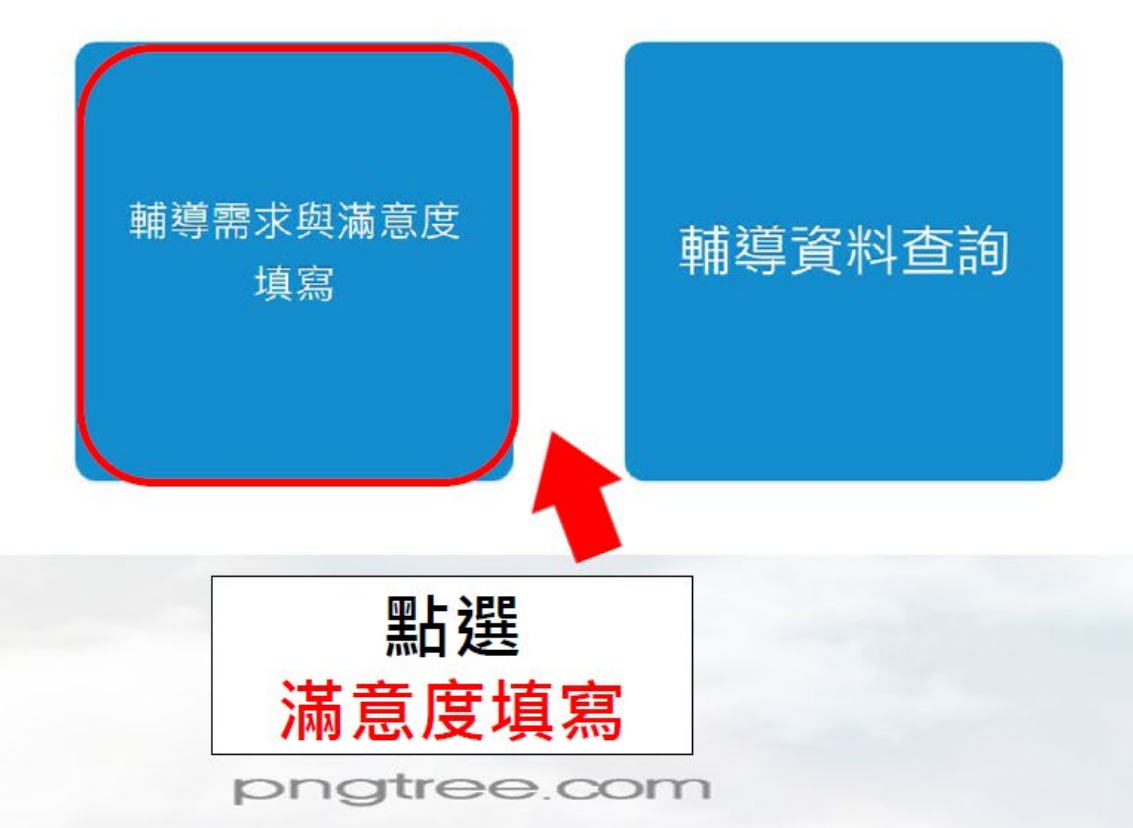

37

## 4. [學校端]填寫滿意度調查表 填寫滿意度調查(2/8)

首頁 / 功能專區 / 到校諮詢\_指定 / 輔導需求與滿意度填寫

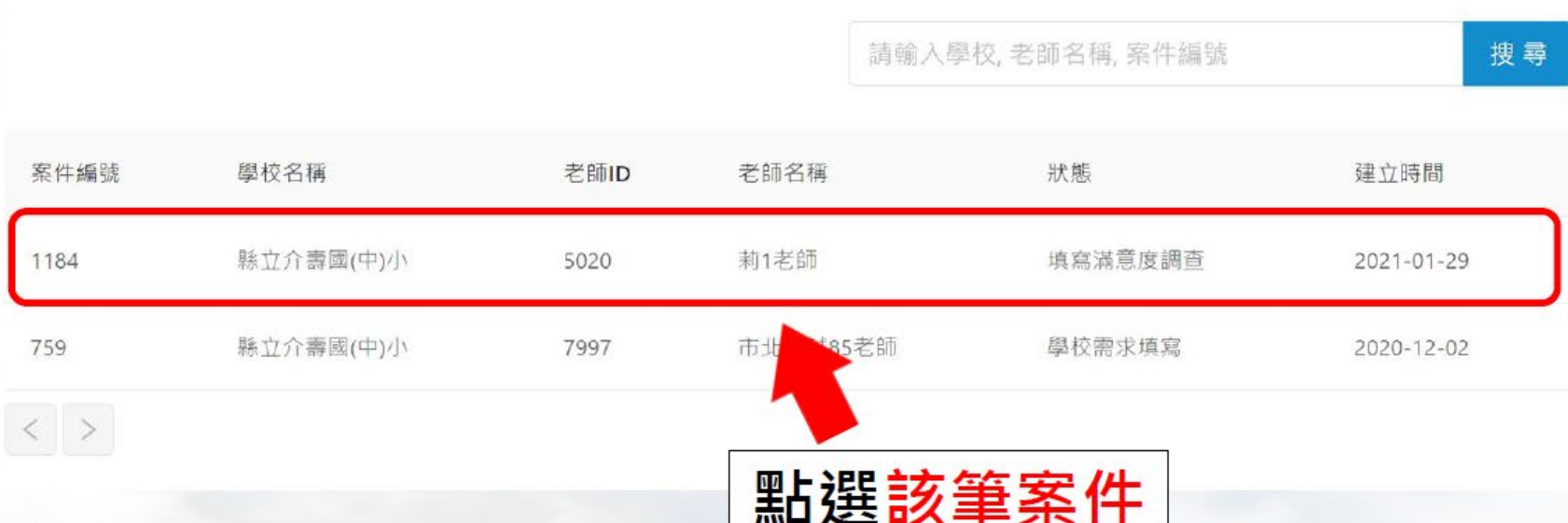

#### 4. [學校端]填寫滿意度調查表 圓 填寫滿意度調查(3/8)

#### 首頁 / 功能專區 / 到校諮詢 指定 / 輔導需求與滿意度填寫

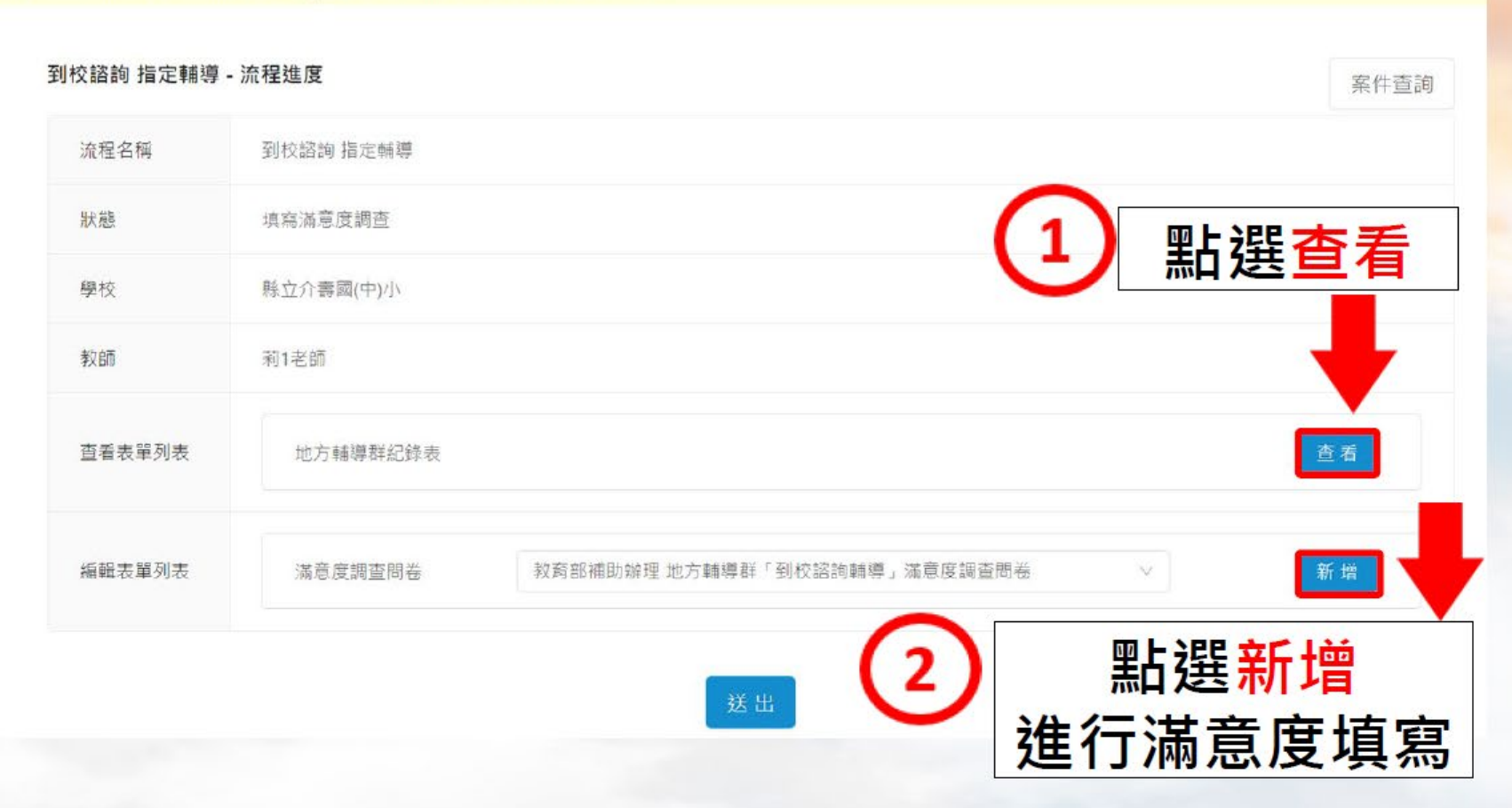

### 4. [學校端]填寫滿意度調查表 填寫滿意度調查(5/8)

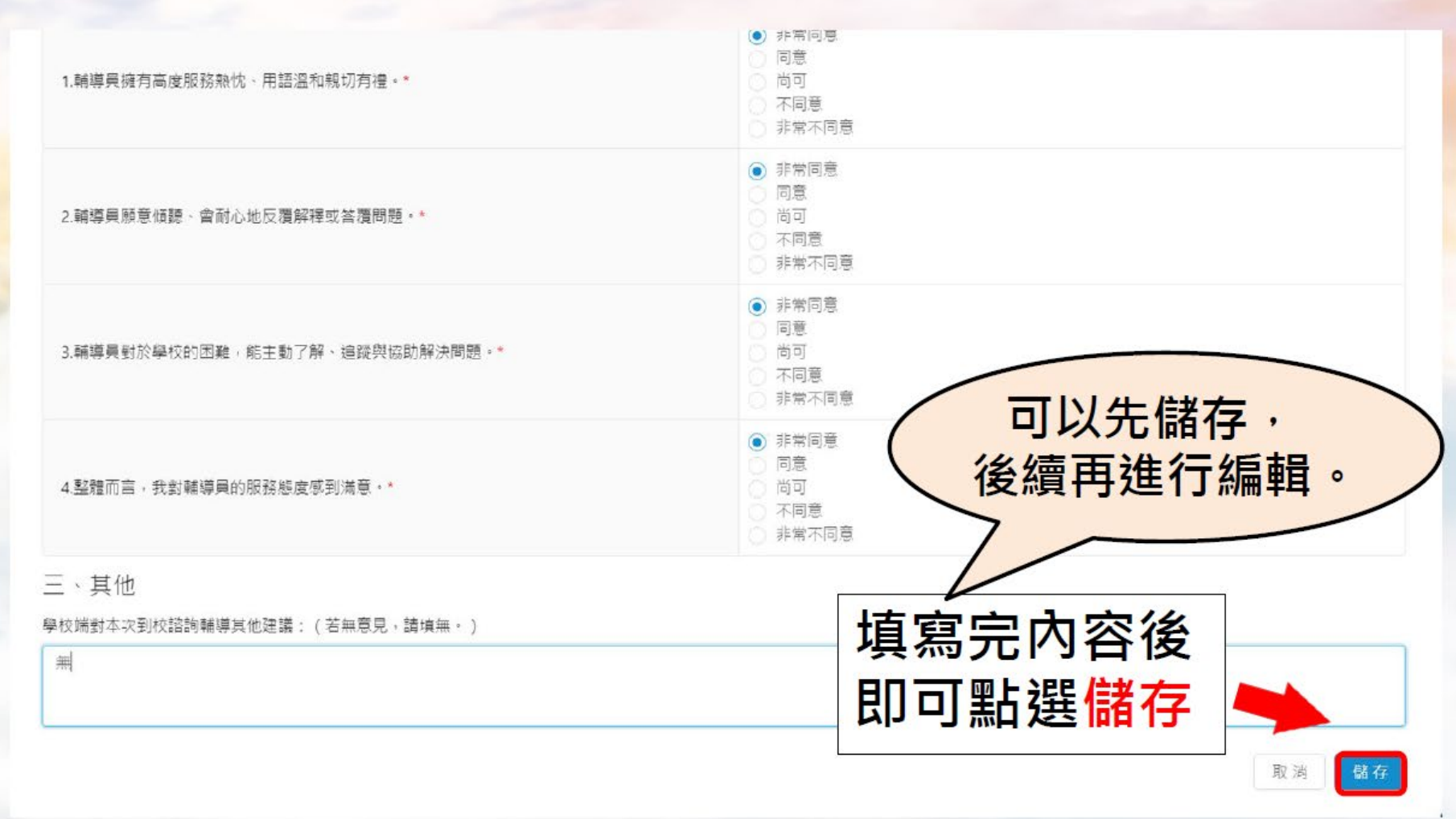

# 4. **[學校端]**填寫**滿意度調查表**

 $\boxtimes$ 

 $\odot$ 

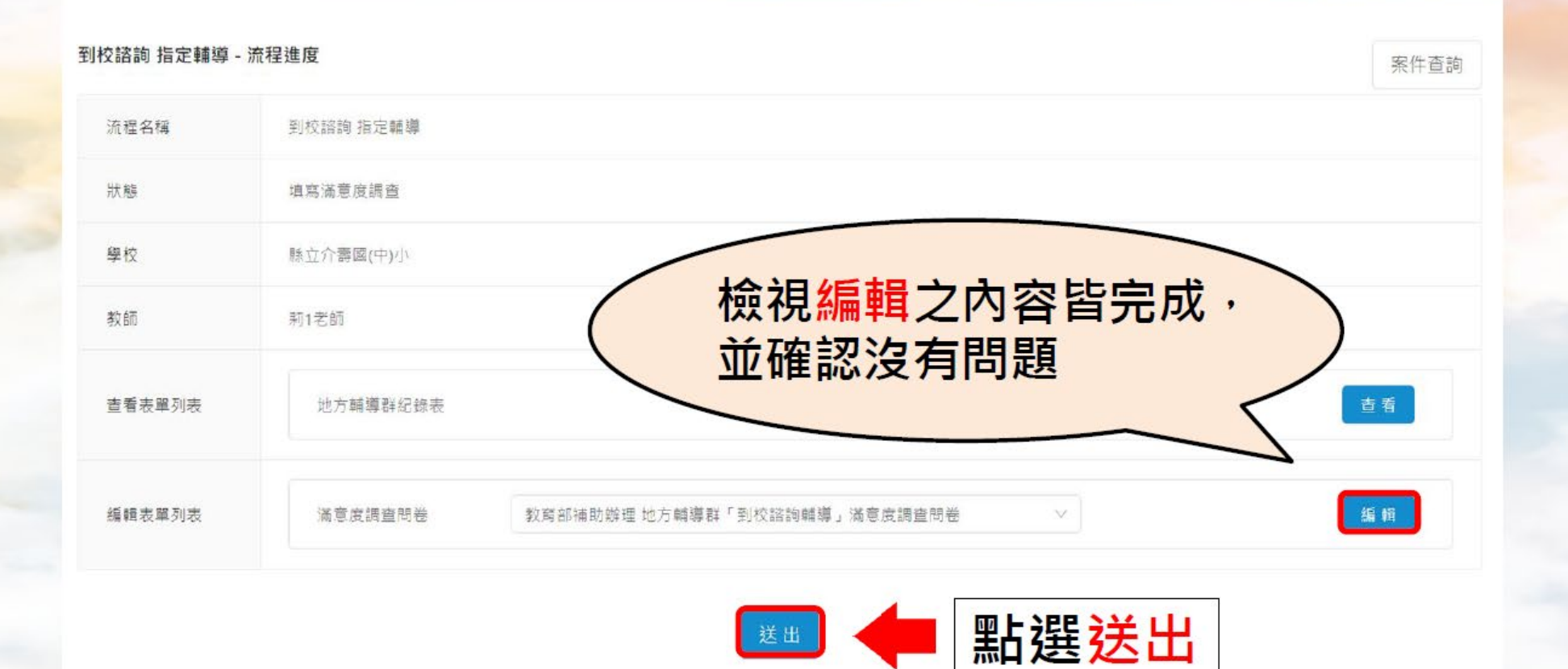

42

### 4. [學校端]填寫滿意度調查表 填寫滿意度調查(8/8)

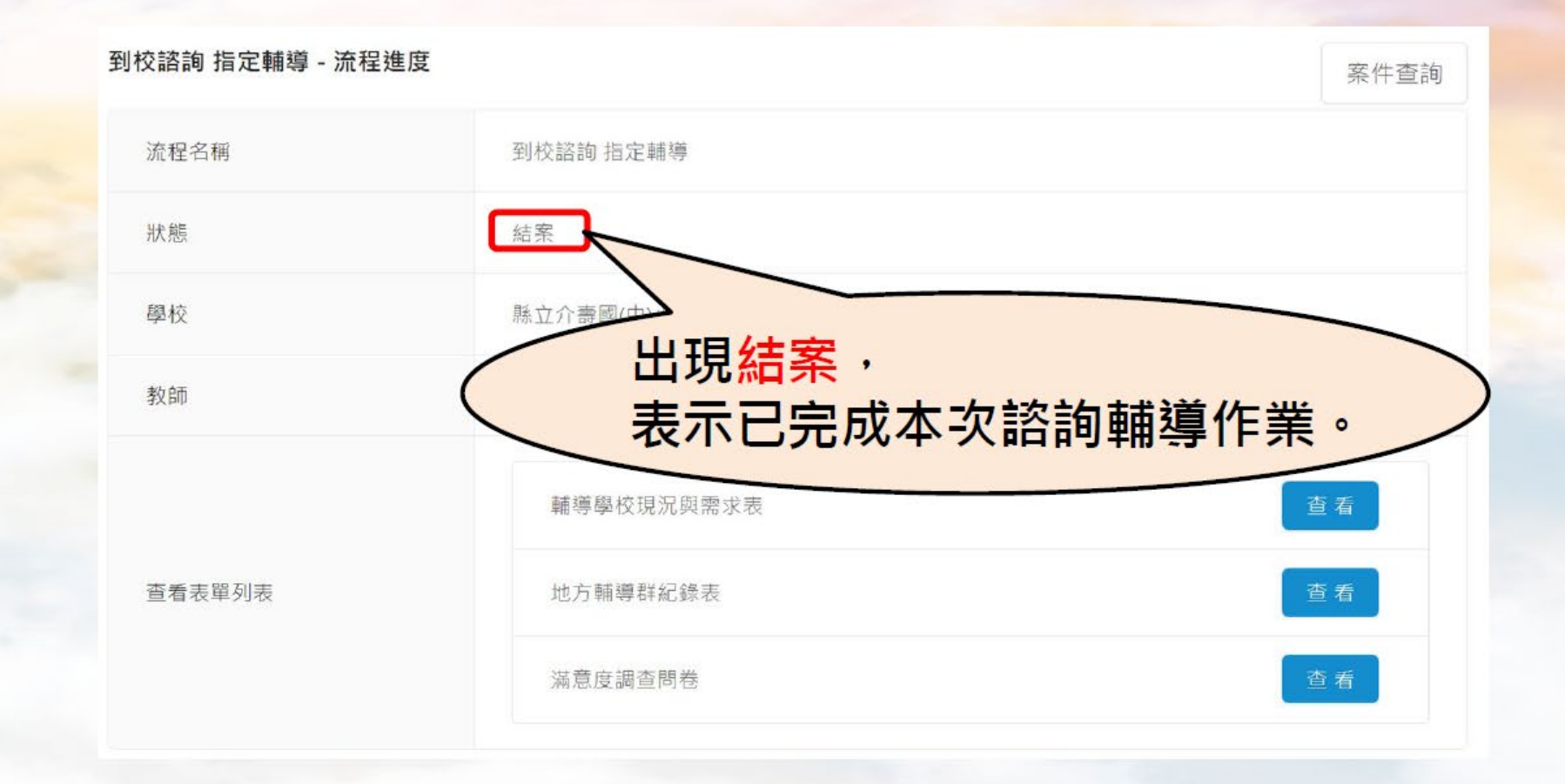

LT<sub>1</sub>